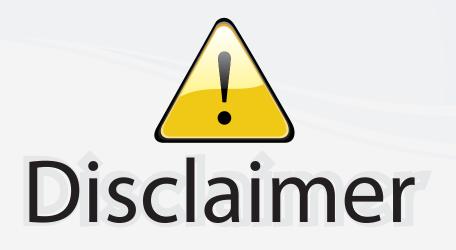

This user manual is provided as a free service by FixYourDLP.com. FixYourDLP is in no way responsible for the content of this manual, nor do we guarantee its accuracy. FixYourDLP does not make any claim of copyright and all copyrights remain the property of their respective owners.

About FixYourDLP.com

FixYourDLP.com (http://www.fixyourdlp.com) is the World's #1 resource for media product news, reviews, do-it-yourself guides, and manuals.

Informational Blog: http://www.fixyourdlp.com Video Guides: http://www.fixyourdlp.com/guides User Forums: http://www.fixyourdlp.com/forum

FixYourDLP's Fight Against Counterfeit Lamps: http://www.fixyourdlp.com/counterfeits

# Sponsors:

RecycleYourLamp.org – Free lamp recycling services for used lamps: http://www.recycleyourlamp.org

Lamp Research - The trusted 3rd party lamp research company: http://www.lampresearch.com

Discount-Merchant.com – The worlds largest lamp distributor: http://www.discount-merchant.com

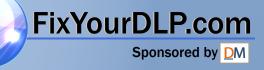

# Projector **CP-RX80** User's Manual (detailed) Operating Guide

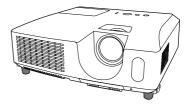

#### Thank you for purchasing this projector.

▲ **WARNING** ► Before using this product, please read all manuals for this product. Be sure to read "**Safety Guide**" first. After reading them, store them in a safe place for future reference.

#### About this manual

Various symbols are used in this manual. The meanings of these symbols are described below.

**WARNING** This symbol indicates information that, if ignored, could possibly result in personal injury or even death due to incorrect handling.

▲ **CAUTION** This symbol indicates information that, if ignored, could possibly result in personal injury or physical damage due to incorrect handling.

**NOTICE** This entry notices of fear of causing trouble.

Please refer to the pages written following this symbol.

**NOTE** • The information in this manual is subject to change without notice. • The manufacturer assumes no responsibility for any errors that may appear in this manual.

• The reproduction, transfer or copy of all or any part of this document is not permitted without express written consent.

#### FixYourDLP.com ademark acknowledgment

Mac<sup>®</sup> is a registered trademark of Apple Inc.
Windows<sup>®</sup> is a registered trademark of Microsoft Corporation in the U.S. and/or other countries.

• VESA and DDC are trademarks of the Video Electronics Standard Association.

All other trademarks are the properties of their respective owners.

# Contents

| About this manual                                                            |                                                                               |
|------------------------------------------------------------------------------|-------------------------------------------------------------------------------|
| Contents                                                                     |                                                                               |
| Projector features                                                           | 3 COLOR TEMP, COLOR, TINT, SHARPNESS,                                         |
| Preparations                                                                 | MY MEMORY                                                                     |
| Checking the contents of package                                             | <sub>3</sub> IMAGE menu                                                       |
| Part names                                                                   | ASPECT, OVER SCAN, V POSITION, H POSITION,                                    |
| Projector                                                                    | $\Delta$ H PHASE, H SIZE, AUTO ADJUST EXECUTE                                 |
| Control panel.                                                               | <sub>5</sub> INPUT menu                                                       |
| Rear panel                                                                   | 5 PROGRESSIVE, VIDEO NR, COLOR SPACE,                                         |
| Remote control                                                               | 6 VIDEO FORMAT, COMPUTER IN, FRAME LOCK,                                      |
| Setting up                                                                   | 7 RESOLUTION                                                                  |
| Arrangement                                                                  | 7 SETUP menu                                                                  |
| Connecting your devices                                                      | 9 KEYSTONE, ECO MODE, MIRROR,                                                 |
| Connecting power supply 1                                                    | 1 STANDBY MODE, MONITOR OUT                                                   |
| Using the security bar and slot 1                                            | 1 AUDIO menu                                                                  |
| Remote control 12                                                            |                                                                               |
| Installing the batteries 12                                                  |                                                                               |
| About the remote control signal 1                                            |                                                                               |
| Changing the frequency of remote control signal 1                            |                                                                               |
| Power on/off14                                                               |                                                                               |
| Turning on the power 14                                                      |                                                                               |
| Turning off the power 14                                                     |                                                                               |
| Operating1                                                                   |                                                                               |
| Adjusting the volume                                                         |                                                                               |
| Temporarily muting the sound 1                                               |                                                                               |
| Selecting an input signal 1                                                  |                                                                               |
| Searching an input signal 1                                                  |                                                                               |
| Selecting an aspect ratio 1                                                  |                                                                               |
| Adjusting the projector's elevator 18                                        |                                                                               |
| Adjusting the zoom and focus 18<br>Using the automatic adjustment feature 19 |                                                                               |
| Adjusting the position                                                       |                                                                               |
| Correcting the keystone distortions                                          |                                                                               |
| Using the magnify feature                                                    |                                                                               |
| Temporarily freezing the screen 2                                            | · · · · · · · · · · · · · · · · · · ·                                         |
| Temporarily blanking the screen 2                                            | <ul> <li>Related messages</li></ul>                                           |
| Using the menu function                                                      |                                                                               |
| ASY MENULTING 24                                                             | 4 Resetting all settings                                                      |
| Eco mode, Mirror, Reset, Filter time,                                        | JECPhenomena that may be easy SORIES<br>to be mistaken for machine defects 60 |
| LANGUAGE, ADVANCED MENU, EXIT                                                |                                                                               |
| LANGUAGE, ADVANCED MENU, LAN                                                 | Specifications 63                                                             |

#### **Projector features**

This projector realizes the large projection image, even if in a small space.

#### Preparations

## Checking the contents of package

Your projector should come with the items shown below. Check that all the items are included. Require of your dealer immediately if any items are missing.

- (1) Remote control with two AA batteries
- (2) Power cord
- (3) Computer cable
- (4) User's manuals (Book x1, CD x1)

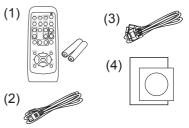

**NOTE** • Keep the original packing materials, for future reshipment. Be sure to use the original packing materials when moving the projector. Use special caution for the lens.

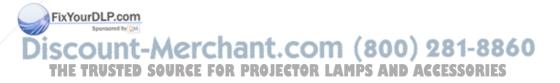

#### Part names

#### Projector

- (1) Lamp cover (**152**) The lamp unit is inside.
- (2) Focus ring ( $\square 18$ )
- (3) Zoom ring (**11**8)
- (3)  $\angle 001111119 (\blacksquare 10)$
- (4) Control panel (
- (5) Elevator buttons (x 2) (
- (6) Elevator feet (x 2) ( 18)
- (7) Remote sensor (**11**3)
- (8) Lens (156)
- (9) Intake vents
- (10) Filter cover (**10**54) The air filter and intake vent are inside.
- (11) Speaker (**136**)
- (12) Exhaust vent
- (13) **AC IN** (AC inlet) (**11**)
- (14) Rear panel (**1**5)
- (15) Security bar (**11**)
- (16) Security slot (**11**)

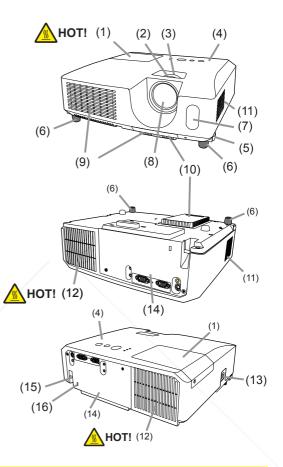

▲ **WARNING** ► HOT! : Do not touch around the lamp cover and the exhaust vents during use or just after use, since it is too hot.

► Do not look into the lens or vents while the lamp is on, since the strong light is not good for your eyes.

Period the elevator buttons without holding the projector, since the projector may drop down.

▲ **CAUTION** ► Maintain normal ventilation to prevent the projector from heating up. Do not cover, block or plug up the vents. Do not place anything that can stick or be sucked to the vents, around the intake vents. Clean the air filter periodically.

► Do not use the security bar and slot to prevent the projector from falling down, since it is not designed for it.

#### **Control panel**

- (1) **STANDBY/ON** button (**L14**)
- (2) **INPUT** button (**L**16, 22)
- (3) **MENU** button (**122**) It consists of four cursor buttons.
- (4) **POWER** indicator (**11**, *14*, *58*)
- (5) **TEMP** indicator (**D**58)
- (6) LAMP indicator (158)

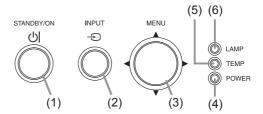

#### Rear panel (

- (1) AUDIO OUT port
- (2) AUDIO IN port
- (3) COMPUTER IN port
- (4) MONITOR OUT port

(5) Shutdown switch (159)
(6) VIDEO port
(7) S-VIDEO port

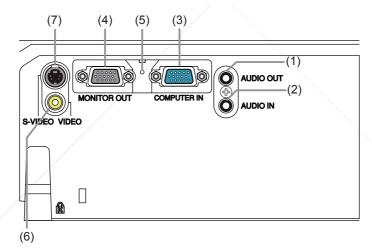

▲ CAUTION ► Use the shutdown switch only when the projector is not uned off by normal procedure, since pushing this switch stops operation of the projector without cooling it down.

Discount-Merchant.com (800) 281-8860 THE TRUSTED SOURCE FOR PROJECTOR LAMPS AND ACCESSORIES

#### **Remote control**

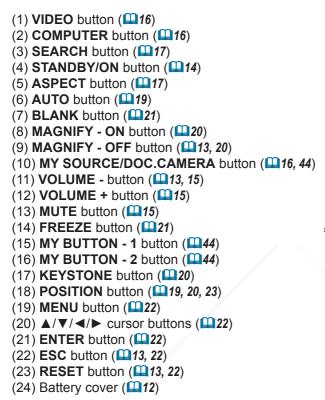

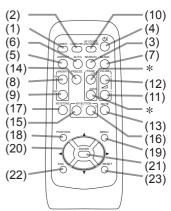

\* These buttons don't work.

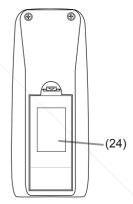

Back of the remote control

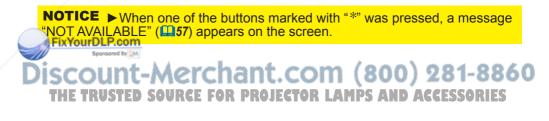

## Setting up

Install the projector according to the environment and manner the projector will be used in.

## Arrangement

Refer to the illustrations and tables below to determine screen size and projection distance.

The values shown in the table are calculated for a full size screen: 1024 x 768

(a) Screen size (diagonal) (b) Projection distance (±10%)

(c1), (c2) Screen height (±10%)

#### On a horizontal surface

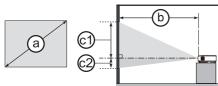

#### Suspended from the ceiling

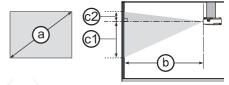

• Keep a space of 30 cm or more between the sides of the projector and other objects such as walls.

• For the case of installation in a special state such as ceiling mount, the specified mounting accessories (**163**) and service may be required. Before installing the projector, consult your dealer about your installation.

|   | 0                                |     |          | 4 : 3 screen   |      |      |     | 16 : 9 screen |     |           |     |                |                |      |     |          |     |            |   |
|---|----------------------------------|-----|----------|----------------|------|------|-----|---------------|-----|-----------|-----|----------------|----------------|------|-----|----------|-----|------------|---|
|   | (a)<br>Screen size<br>(diagonal) |     | Pr       | (t<br>ojectior |      | nce  | Scr | 1)<br>een     | Scr | 2)<br>een | Pr  | ()<br>ojectior | b)<br>1 distar | nce  | Scr | )<br>een | Scr | 2)<br>reen |   |
|   | (                                |     | m        | in.            | ma   | ax.  | hei | ght           | hei | ght       | m   | in.            | ma             | ax.  | hei | ght      | hei | ight       |   |
|   | type<br>(inch)                   | m   | m        | inch           | m    | inch | cm  | inch          | cm  | inch      | m   | inch           | m              | inch | cm  | inch     | cm  | inch       |   |
|   | 30                               | 0.8 | 0.8      | 33             | 1.0  | 40   | 38  | 15            | 8   | 3         | 0.9 | 36             | 1.1            | 44   | 35  | 14       | 2   | 1          |   |
|   | 40                               | 1.0 | 1.1      | 45             | 1.4  | 54   | 51  | 20            | 10  | 4         | 1.2 | 49             | 1.5            | 59   | 47  | 19       | 3   | 1          | 1 |
|   | 50                               | 1.3 | 14       | 56             | 1.7  | 68   | 64  | 25            | 13  | 5         | 1.6 | 62             | 1.9            | 74   | 59  | 23       | 3   | 1          | 1 |
|   | 60                               | 1.5 | polsored | 68             | 2.1  | 82   | 76  | 30            | 15  | 6         | 1.9 | 74             | 2.3            | 89   | 71  | 28       | 4   | 2          |   |
|   | 70                               | 1.8 | 2.0      | 80             | 2.4  | 96   | 89  | 35            | 18  | 7         | 2.2 | 87             | 2.7            | 104  | 82  | 32       | 5   | 2          | 1 |
| , | 80                               | 2.0 | 2.3      | 91             | 2.8  | 110  | 102 | 40            | 20  | 8         | 2.5 | 99             | 3.0            | 119  | 94  | 37       | 6   | 2          |   |
|   | 90                               | 2.3 | 2.6      | 103            | 3.1  | 123  | 114 | <b>4</b> 5    | 23  | 9.        | 2.8 | 112            | 3.4            | 135  | 106 | 42       | 6   | 2          |   |
|   | 100                              | 2.5 | 2.9      | 114            | 3.5  | 137  | 127 | 50            | 25  | 10        | 3.2 | 124            | 3.8            | 150  | 118 | 46       | 7   | 3          |   |
|   | 120                              | 3.0 | 3.5      | 137            | 4.2  | 165  | 152 | 60            | 30  | 12        | 3.8 | 150            | 4.6            | 180  | 141 | 56       | 8   | 3          |   |
|   | 150                              | 3.8 | 4.4      | 172            | 5.2  | 207  | 191 | 75            | 38  | 15        | 4.8 | 187            | 5.7            | 225  | 176 | 69       | 10  | 4          |   |
|   | 200                              | 5.1 | 5.8      | 230            | 7.0  | 276  | 254 | 100           | 51  | 20        | 6.4 | 250            | 7.6            | 301  | 235 | 93       | 14  | 5          |   |
|   | 250                              | 6.4 | 7.3      | 287            | 8.8  | 345  | 318 | 125           | 64  | 25        | 8.0 | 313            | 9.6            | 376  | 294 | 116      | 17  | 7          |   |
|   | 300                              | 7.6 | 8.8      | 345            | 10.5 | 414  | 381 | 150           | 76  | 30        | 9.5 | 376            | 11.5           | 452  | 353 | 139      | 21  | 8          |   |

#### Arrangement (continued)

▲ **WARNING** ► Place the projector in a stable horizontal position. If the projector falls or is knocked over, it could cause injury and/or damage to the projector. Using a damaged projector could then result in fire and/or electric shock.

- Do not place the projector on an unstable, slanted or vibrational surface such as a wobbly or inclined stand.
- Do not place the projector on its side, front or rear position.
- Consult with your dealer before a special installation such as suspending from a ceiling or somewhere else.

► Place the projector in a cool place, and ensure that there is sufficient ventilation. The high temperature of the projector could cause fire, burns and/or malfunction of the projector.

- Do not stop-up, block or otherwise cover the projector's vents.
- Keep a space of 30 cm or more between the sides of the projector and other objects such as walls.
- Do not place the projector on metallic thing or anything weak in heat.
- Do not place the projector on carpet, cushions or bedding.
- Do not place the projector in direct sunlight or near hot objects such as heaters.
- Do not place anything near the projector lens or vents, or on top of the projector.
- Do not place anything that may be sucked into or stick to the vents on the bottom of the projector. This projector has some intake vents also on the bottom.

► Do not place the projector anyplace where it may get wet. Getting the projector wet or inserting liquid into the projector could cause fire, electric shock and/or malfunction of the projector.

- Do not place the projector in a bathroom or the outdoors.
- Do not place anything containing liquid near the projector.

► Use only the mounting accessories the manufacturer specified, and leave installing and removing the projector with the mounting accessories to the service personnel.

• Read and keep the user's manual of the mounting accessories used.

▲ **CAUTION** Avoid placing the projector in smoky, humid or dusty place. Placing the projector in such places could cause fire, electric shock and/or malfunction of the projector.

Do not place the projector near humidifiers, smoking spaces or a kitchen.
 Position the projector to prevent light from directly hitting the projector's remote sensor.

#### **Connecting your devices**

Be sure to read the manuals for devices before connecting them to the projector. Make sure that all the devices are suitable to be connected with this product, and prepare the cables required to connect. Please refer to the following illustrations to connect them.

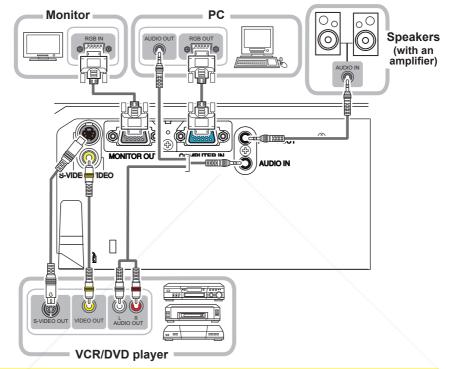

▲ WARNING ► Do not disassemble or modify the projector and accessories.
 ► Be careful not to damage the cables, and do not use damaged cables.
 ▲ CAUTION ► Turn off all devices and unplug their power cords prior to connecting them to projector. Connecting a live device to the projector may

generate extremely loud noises or other abnormalities that may result in maintener of barnage to the device and the projector.

► Use appropriate accessory or designated cables. Ask your dealer about nonaccessory cables which may be required a specific length or a ferrite core by the regulations. For cables with a core only at one end, connect the end with the core to the projector.

► Make sure that devices are connected to the correct ports. An incorrect connection may result in malfunction or damage to the device and the projector.

**NOTICE** Use the cables with straight plugs, not L-shaped ones, as the input ports of the projector are recessed.

#### Connecting your devices (continued)

**NOTE** • Be sure to read the manuals for devices before connecting them to the projector, and make sure that all the devices are suitable to be connected with this product. Before connecting to a PC, check the signal level, the signal timing, and the resolution.

- Some signal may need an adapter to input this projector.
- Some PCs have multiple screen display modes that may include some signals which are not supported by this projector.
- Although the projector can display signals with resolution up to UXGA (1600X1200), the signal will be converted to the projector's panel resolution before being displayed. The best display performance will be achieved if the resolutions of the input signal and the projector panel are identical.

• While connecting, make sure that the shape of the cable's connector fits the port to connect with. And be sure to tighten the screws on connectors with screws.

• When connecting a laptop PC to the projector, be sure to activate the PC's external RGB output. (Set the laptop PC to CRT display or to simultaneous LCD and CRT display.) For details on how this is done, please refer to the instruction manual of the corresponding laptop PC.

• When the picture resolution is changed on a PC depending on an input, automatic adjustment function may take some time and may not be completed. In this case, you may not be able to see a check box to select "Yes/No" for the new resolution on Windows. Then the resolution will go back to the original. It might be recommended to use other CRT or LCD monitors to change the resolution.

• In some cases, this projector may not display a proper picture or display any picture on screen. For example, automatic adjustment may not function correctly with some input signals. An input signal of composite sync or sync on G may confuse this projector, so the projector may not display a proper picture.

#### **About Plug-and-Play capability**

Plug-and-Play is a system composed of a PC, its operating system and peripheral equipment (i.e. display devices). This projector is VESA DDC 2B compatible. Plug-and-Play can be used by connecting this projector to a PC that is VESA DDC (display data channel) compatible.

• Take advantage of this feature by connecting a computer cable to the **COMPUTER IN** port (DDC 2B compatible). Plug-and-Play may not work properly if any other type of connection is attempted.

• Please use the standard drivers in your PC as this projector is a Plug-and-Play monitor.

## **Connecting power supply**

- Put the connector of the power cord into the
- **1.** AC IN (AC inlet) of the projector.
- 2. Firmly plug the power cord's plug into the outlet. In a couple of seconds after the
- power supply connection, the **POWER** indicator will light up in steady orange.

Please remember that when the DIRECT ON function activated (42), the connection of the power supply make the projector turn on.

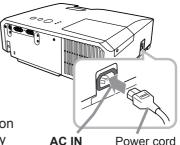

▲ **WARNING** ► Please use extra caution when connecting the power cord, as incorrect or faulty connections may result in fire and/or electrical shock.

• Only use the power cord that came with the projector. If it is damaged, consult your dealer to get a new one.

 Only plug the power cord into an outlet whose voltage is matched to the power cord. The power outlet should be close to the projector and easily accessible. Remove the power cord for complete separation.

• Never modify the power cord.

## Using the security bar and slot

A commercial anti-theft chain or wire up to 10 mm in diameter can be attached to the security bar on the projector.

Also this product has the security slot for the Kensington lock.

For details, see the manual of the security tool.

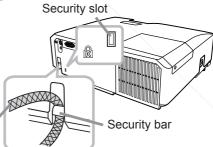

Anti-theft chain or wire

▲ WARNING ► Do not use the security bar and slot to prevent the projector omyfallingrdown, since it is not designed for it.

CAUTION Do not place anti-theft chain or wire near the exhaust vents. It may become too hot. CORDINE COM

THE TRUSTED SOURCE FOR PROJECTOR LAMPS AND ACCESSORIES

**NOTE** • The security bar and slot is not comprehensive theft prevention measures. It is intended to be used as supplemental theft prevention measure.

#### Remote control

## Installing the batteries

Please insert the batteries into the remote control before using it. If the remote control starts to malfunction, try to replace the batteries. If you will not use the remote control for long period, remove the batteries from the remote control and store them in a safe place.

- Holding the hook part of the battery
- cover. remove it.
- Align and insert the two AA batteries
- 2. Align and insert the two restricts (HITACHI MAXELL, Part No.LR6 or R6P) according to their plus and minus terminals as indicated in the remote control.

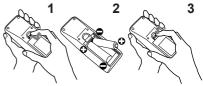

Replace the battery cover in the direction of the arrow and snap it back into place. 3

▲ **WARNING** ► Always handle the batteries with care and use them only as directed. Improper use may result in battery explosion, cracking or leakage, which could result in fire, injury and/or pollution of the surrounding environment. Be sure to use only the batteries specified. Do not use batteries of different types at the same time. Do not mix a new battery with used one.

- Make sure the plus and minus terminals are correctly aligned when loading a battery.
- Keep a battery away from children and pets.
- Do not recharge, short circuit, solder or disassemble a battery.
- Do not place a battery in a fire or water. Keep batteries in a dark, cool and dry place.
- If you observe battery leakage, wipe out the leakage and then replace a battery. If the leakage adheres to your body or clothes, rinse well with water immediately.
- Obey the local laws on disposing the battery.

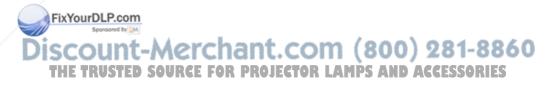

## About the remote control signal

The remote control works with the projector's remote sensor. This projector has a remote sensor on the front. The sensor senses the signal within the following range when the sensor is active:

60 degrees (30 degrees to the left and right of the sensor) within 3 meters about.

**NOTE** • The remote control signal reflected in the screen or the like may be available. If it is difficult to send the signal to the sensor directly, attempt to make the signal reflect.

• The remote control uses infrared light to send signals to the projector (Class 1 LED), so be sure to use the remote control in an area free from obstacles that could block the remote control's signal to the projector.

• The remote control may not work correctly if strong light (such as direct sun light) or light from an extremely close range (such as from an inverter fluorescent lamp) shines on the remote sensor of the projector. Adjust the position of projector avoiding those lights.

## Changing the frequency of remote control signal

The accessory remote control has the two choices on signal frequency Mode 1:NORMAL and Mode 2:HIGH. If the remote control does not function properly, attempt to change the signal frequency.

In order to set the Mode, please keep pressing the combination of two buttons listed below simultaneously for about 3 seconds.

(1) Set to Mode 1:NORMAL... VOLUME - and RESET buttons(2) Set to Mode 2:HIGH... MAGNIFY OFF and ESC buttons

Please remember that the REMOTE FREQ. in the SERVICE item of the OPTION menu (**146**) of the projector to be controlled should be set to the same mode as the remote control.

FixYourDLP.com

iscount-Merchant.com (800) 281-8860 THE TRUSTED SOURCE FOR PROJECTOR LAMPS AND ACCESSORIES

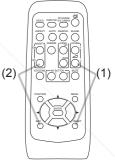

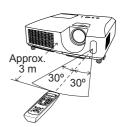

Power on/off

## **Turning on the power**

- Make sure that the power cord is firmly and correctly connected to the projector and the outlet.
- Make sure that the **POWER** indicator is
- 2. Make sure under steady orange (158).
- Press STANDBY/ON button on the 3.
- projector or the remote control. The projection lamp will light up and **POWER** indicator will begin blinking in green. When the power is completely on, the indicator will stop blinking and light in steady green (258).

To display the picture, select an input signal according to the section "Selecting an input signal" (116).

## **Turning off the power**

- Press the STANDBY/ON button on the projector or the remote control. The
- 1. Press the **STANDE FIGH** button on the project. message "Power off?" will appear on the screen for about 5 seconds.
- Press the **STANDBY/ON** button again while the message appears.
- 2. Press the **STANDE FOR** building again while the indicator will begin blinking in The projector lamp will go off, and the **POWER** indicator will begin blinking in orange. Then **POWER** indicator will stop blinking and light in steady orange when the lamp cooling is complete ( $\square 58$ ).

Do not turn the projector on for about 10 minutes or more after turning it off. Turning the projector on again too soon could shorten the lifetime of some consumable parts of the projector.

▲ **WARNING** ► A strong light is emitted when the projector's power is on. Do not look into the lens of the projector or look inside of the projector through any of the projector's openings.

Do not touch around the lamp cover and the exhaust vents during use or just after use, since it is too hot.

NOTEPORT power on/off in right order. Please power on the projector prior to the connected devices.

 This projector has the function that can make the projector automatically turn on/ off. Please refer to the DIRECT ON (142) and AUTO OFF (143) items of the **OPTION** menu.

• Use the shutdown switch (459) only when the projector is not turned off by normal procedure.

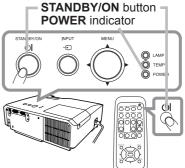

VOLUME +/- button

## Operating

## Adjusting the volume

- Use the VOLUME +/VOLUME buttons to adjust the volume. A dialog will appear on the screen to aid you in adjusting the volume. If you do not do anything, the dialog will automatically disappear after a few seconds.
  - When imes is selected for current picture input port, the volume adjustment is disabled. Please see AUDIO SOURCE item of AUDIO menu (□36).
  - When the projector is in the standby mode, the volume can be adjusted if 💥 is not selected for the AUDIO OUT STANDBY and NORMAL is selected to the STANDBY MODE in the SETUP menu (□35).

# Temporarily muting the sound

- Press **MUTE** button on the remote control.
- A dialog will appear on the screen indicating that you have muted the sound.

To restore the sound, press the **MUTE**, **VOLUME** + or **VOLUME** - button. Even if you do not do anything, the dialog will automatically disappear after a few seconds.

- When 💥 is selected for current picture input port, the sound is always muted. Please see AUDIO SOURCE item of AUDIO menu (□36).
- C.C. (Closed Caption) is automatically activated when sound is muted and an input signal containing C.C is received. This function is available only when the signal is NTSC for **VIDEO** or **S-VIDEO**, or 480i@60 for **COMPUTER IN**, and when AUTO is selected for DISPLAY in the C.C. menu under the SCREEN menu (**11**41).

FixYourDLP.com Sponsore to [M] Source to [M] Source for projector LAMPS AND ACCESSORIES

#### MUTE button

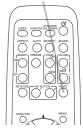

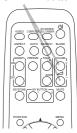

16

FixYourDLP.com

## Selecting an input signal

- Press **INPUT** button on the projector.
- Each time you press the button, the projector switches its input port from the current port as below.

 $\rightarrow$  COMPUTER IN  $\rightarrow$  S-VIDEO  $\rightarrow$  VIDEO  $\cdot$ 

- While ON is selected for AUTO SEARCH item in OPTION menu (442), the projector will keep checking the ports in above order repeatedly till an input signal is detected.
- 1. Press **COMPUTER** button on the remote control to select the **COMPUTER IN** port.
- Press VIDEO button on the remote control.
   Each time you press the button, the projector switches its input port from the current port as below.
   S-VIDEO ⇔ VIDEO
  - While ON is selected for AUTO SEARCH item in OPTION menu, the projector will keep checking every port sequentially till an input signal is detected (**Q42**). If **VIDEO** button is pressed when **COMPUTER IN** port is selected, the projector will check **S-VIDEO** port first.
- 1. Press the **MY SOURCE / DOC. CAMERA** button on the remote control. The input signal will be changed into the signal you set as MY SOURCE (**144**).
  - This function also can use for document camera. Select the input port that connected the document camera.

DUNT-Merchant.com (800) 281-8860

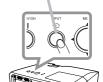

**INPUT** button

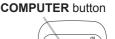

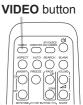

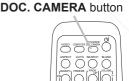

MY SOURCE /

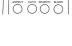

#### Operating

SEARCH button

## Searching an input signal

- Press **SEARCH** button on the remote control.
  - The projector will start to check its input ports as below in order to find any input signals.

When an input is found, the projector will stop searching and display the image. If no signal is found, the projector will return to the state selected before the operation.

 $\rightarrow$  COMPUTER IN  $\rightarrow$  S-VIDEO  $\rightarrow$  VIDEO

• While ON is selected for AUTO SEARCH item in OPTION menu (442), the projector will keep checking the ports in above order repeatedly till an input signal is detected.

## Selecting an aspect ratio

- Press **ASPECT** button on the remote control. Each time you press the button, the projector switches the mode for aspect ratio in turn.
  - **O** For a computer signal NORMAL  $\rightarrow$  4:3  $\rightarrow$  16:9  $\rightarrow$  16:10
  - O For a video signal, s-video signal or component video signal

 $4:3 \rightarrow 16:9 \rightarrow 14:9$ 

O For no signal

4:3 (fixed)

- ASPECT button does not work when no proper signal is inputted.
- NORMAL mode keeps the original aspect ratio setting.

FixYourDLP.com ount-Merchant.com (800) 281-8860 THE TRUSTED SOURCE FOR PROJECTOR LAMPS AND ACCESSORIES

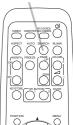

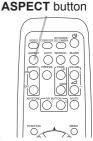

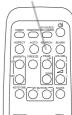

## Adjusting the projector's elevator

When the place to put the projector is slightly uneven to the left or right, use the elevator feet to place the projector horizontally.

Using the feet can also tilt the projector in order to project at a suitable angle to the screen, elevating the front side of the projector within 14 degrees.

This projector has 2 elevator feet and 2 elevator buttons. An elevator foot is adjustable while pushing the elevator button on the same side as it.

- Holding the projector, push the elevator buttons to loose the elevator feet.
- Position the front side of the projector to the desired height. 2.
- Release the elevator buttons in order to lock the elevator feet. 3
- After making sure that the elevator feet are locked, put the projector down 4 aently.
- If necessary, the elevator feet can be manually twisted to make more precise 5. If necessary, the elevator root out of the feet.

To loose an elevator foot, push the elevator button on the same side as it.

**ACAUTION** Do not handle the elevator buttons without holding the projector, since the projector may drop down.

Do not tilt the projector other than elevating its front within 14 degrees using the adjuster feet. A tilt of the projector exceeding the restriction could cause malfunction or shortening the lifetime of consumables, or the projector itself.

djusting the zoom and focus

Use the zoom ring to adjust the screen size. 2 Use the focus ring to focus the picture. .AMP

To finely adjust, twist the foot.

5

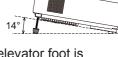

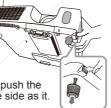

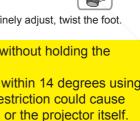

Zoom ring

Focus ring

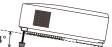

**AUTO** button

## Using the automatic adjustment feature

- Press AUTO button on the remote control.
  - Pressing this button performs the following.
    - **O** For a computer signal

The vertical position, the horizontal position and the horizontal phase will be automatically adjusted.

Make sure that the application window is set to its maximum size prior to attempting to use this feature. A dark picture may still be incorrectly adjusted. Use a bright picture when adjusting.

O For a video signal and s-video signal The video format best suited for the respective input signal will be selected automatically. This function is available only when the AUTO is selected for the VIDEO FORMAT item in the INPUT menu (**µ32**). The vertical position and horizontal position will be automatically set to the default.

#### O For a component video signal The vertical position, horizontal position and horizontal phase will be automatically set to the default.

- The automatic adjustment operation requires approx. 10 seconds. Also please note that it may not function correctly with some input.
- When this function is performed for a video signal, a certain extra such as a line may appear outside a picture.
- When this function is performed for a computer signal, a black frame may be displayed on the edge of the screen, depending on the PC model.
- The items adjusted by this function may vary when the FINE or DISABLE is selected for the AUTO ADJUST item of the SERVICE item in the OPTION menu (445).

# Adjusting the position

Press **POSITION** button on the remote control when no menu is indicated.

The "POSITION" indication will appear on the screen.

- Use the  $\blacktriangle/ \bigtriangledown / \checkmark / \blacklozenge$  cursor buttons to adjust the picture position.
- 2. Use the A/V/T/P cursor button to dejust When you want to reset the operation, press **RESET** button on the remote control during the operation.

To complete this operation, press **POSITION** button again. Even if you do not do anything, the dialog will automatically disappear after a few seconds.

- When this function is performed on a video signal, s-video signal or component video signal, some image such as an extra-line may appear at outside of the THJictureJSTED SOURCE FOR PROJECTOR LAMPS AND ACCESSORIES
- When this function is performed on a video signal, s-video signal or component video signal, the range of this adjustment depends on OVER SCAN in IMAGE menu (229) setting. It is not possible to adjust when OVER SCAN is set to 10.
- If POSITION button is pressed when a menu is indicated on screen, the displayed picture does not move its position but the menu does.

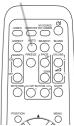

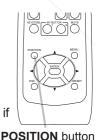

## **Correcting the keystone distortions**

- Press KEYSTONE button on the remote control. A dialog will appear on the screen to aid you in correcting the distortion.
- Use the  $\triangleleft$ / $\blacktriangleright$  buttons for adjustment.
- 2. Use the dialog and complete this operation, press **KEYSTONE** button again. Even if you do not do anything, the dialog will automatically disappear after a few seconds.
  - The adjustable range of this function will vary among inputs. For some input, this function may not work well.
  - When the projector is inclined to near ±30 degree or over, this function may not work well.

## Using the magnify feature

- Press the **ON** button of **MAGNIFY** on the remote control.
- The "MAGNIFY" indication will appear on the screen and the projector will go into the MAGNIFY mode. When the **ON** button of **MAGNIFY** is pressed first after the projector is started, the picture will be zoomed twice. The indication will disappear in several seconds with no operation.
- Use the  $\blacktriangle/\nabla$  cursor buttons to adjust the zoom level.

2. Use the zoom area, press the **POSITION** button in the MAGNIFY mode, then use the  $A/\nabla/\langle A \rangle$  cursor buttons to move the area. And to finalize the zoom area, press the **POSITION** button again. To exit from the MAGNIFY mode and restore the screen to normal, press the OFF button of **MAGNIFY** on the remote control.

- The projector automatically exits from the MAGNIFY mode when the input signal is changed or when the display condition is changed.
- In the MAGNIFY mode, the keystone distortion condition may vary, it will be restored when the projector exits from the MAGNIFY mode.

**NOTE** • The zoom level can be finely adjusted. Closely watch the screen to find the level you want.

#### FixYourDLP.com Sponsored by DM count-Merchant.com (800) 281-8860 THE TRUSTED SOURCE FOR PROJECTOR LAMPS AND ACCESSORIES

## **ON/OFF** button 0**0**00

MAGNIFY

#### **KEYSTONE** button

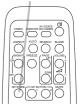

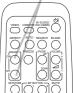

Operating

## Temporarily freezing the screen

1 Press the **FREEZE** button on the remote control.

■ The "FREEZE" indication will appear on the screen (however, the indication will not appear when the OFF is selected for the MESSAGE item in the SCREEN menu (□39)), and the projector will go into the FREEZE mode, which the picture is frozen.

To exit the FREEZE mode and restore the screen to normal, press the **FREEZE** button again.

- The projector automatically exits from the FREEZE mode when some control buttons are pressed.
- If the projector continues projecting a still image for a long time, the LCD panel might possibly be burned in. Do not leave the projector in the FREEZE mode for too long.
- Images might appear degraded when this function is operated, but it is not a malfunction.

## Temporarily blanking the screen

- 1 Press **BLANK** button on the remote control.
  - The BLANK screen will be displayed instead of the screen of input signal. Please refer to BLANK item in SCREEN menu (137).

To exit from the BLANK screen and return to the input signal screen, press **BLANK** button again.

• The projector automatically exits from the BLANK mode when some control buttons are pressed.

**NOTE** • The sound is not connected with the BLANK screen function. If necessary, set the volume or mute first. To display the BLANK screen and mute the sound at one time, use AV MUTE function (**144**).

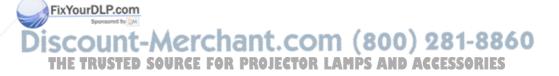

#### BLANK button

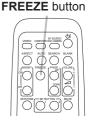

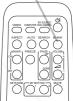

## Using the menu function

This projector has the following menus:

PICTURE, IMAGE, INPUT, SETUP, AUDIO, SCREEN, OPTION, SECURITY and EASY MENU.

EASY MENU consists of functions often used, and the other menus are classified into each purpose and brought together as the ADVANCED MENU.

Each of these menus is operated using the same methods. While the projector is displaying any menu, the **MENU** button on the projector works as the cursor buttons. The basic operations of these menus are as follows.

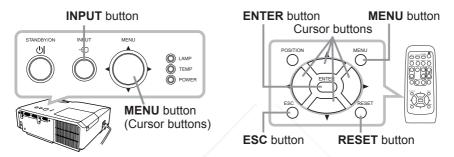

 To start the MENU, press the MENU button. The MENU you last used (EASY or ADVANCED) will appear. EASY MENU has priority to appear just after powered on.

# 2. In the EASY MENU

(1) Use the ▲/▼ cursor buttons to select an item to operate. If you want to change it to the ADVANCED MENU, select the ADVANCED MENU.

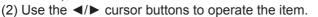

#### In the ADVANCED MENU

Use the ▲/▼ cursor buttons to select a menu.
 If you want to change it to the EASY MENU, select the EASY MENU.

The items in the menu appear on the right side. 2) Press the ► cursor button or **ENTER** button to

move the cursor to the right side. Then use the

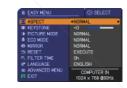

| advanced Menu  |             | C:SELECT         |
|----------------|-------------|------------------|
| PICTURE .      | BRIGHTNESS  |                  |
| IMAGE          | CONTRAST    |                  |
| INPUT          | 🖌 GAMMA     | DEFAULT-1        |
| SETUP          | COLOR TEMP  |                  |
| J AUDIO        | COLOR       |                  |
| SOREEN         | A TINT      |                  |
| OPTION         | SHARPNESS   |                  |
| SECURITY       | MY MEMORY   |                  |
| EASY MENU      |             |                  |
| <b>BI EXIT</b> |             |                  |
|                |             |                  |
|                | COMPUTER IN | 1024 x 768 @60Hz |
|                |             |                  |

S ▲/▼ cursor buttons to select an item to operate and press the ► cursor ↓

- THE button or ENTER button to progress. The operation menu or dialog of the selected item will appear.
  - (3) Use the buttons as instructed in the OSD to operate the item.

(continued on next page)

#### Using the menu function (continued)

- If you want to move the menu position, use the cursor buttons after pressing the **POSITION** button.
- Some functions cannot be performed when a certain input port is selected, or when a certain input signal is displayed.
- When you want to reset the operation, press **RESET** button on the remote control during the operation. Note that some items (ex. LANGUAGE, VOLUME) cannot be reset.
- In the ADVANCED MENU, when you want to return to the previous display, press the ◀ cursor button or **ESC** button on the remote control.

#### Indication in OSD (On Screen Display)

ixYourDLP.com

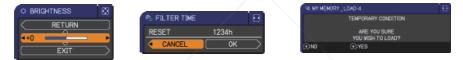

The meanings of the general words on the OSD are as follows.

| Indication   | Meaning                                                                                         |
|--------------|-------------------------------------------------------------------------------------------------|
| EXIT         | Selecting this word finishes the OSD menu. It's the same as pressing the <b>MENU</b> button.    |
| RETURN       | Selecting this word returns the menu to the previous menu.                                      |
| CANCEL or NO | Selecting this word cancels the operation in the present menu and returns to the previous menu. |
| OK or YES    | Selecting this word executes the prepared function or shifts the menu to the next menu.         |

# Discount-Merchant.com (800) 281-8860 THE TRUSTED SOURCE FOR PROJECTOR LAMPS AND ACCESSORIES

#### EASY MENU

From the EASY MENU, items shown in the table below can be performed.

Select an item using the  $\blacktriangle/\nabla$  cursor buttons. Then perform it according to the following table.

| E EASY MENU     | :SELECT                         |
|-----------------|---------------------------------|
| ASPECT          | <normal< th=""></normal<>       |
| KEYSTONE        | +0                              |
| PICTURE MODE    | NORMAL                          |
| ♠ EC0 MODE      | NORMAL                          |
| MIRROR          | NORMAL                          |
| 1 RESET         | EXECUTE                         |
| % FILTER TIME   | Oh                              |
| # LANGUAGE      | ENGLISH                         |
| M ADVANCED MENU | COMPUTER IN<br>1024 × 768 @60Hz |

| Item            |                                                                                                    | Descriptio         | Description                                        |  |  |  |
|-----------------|----------------------------------------------------------------------------------------------------|--------------------|----------------------------------------------------|--|--|--|
| ASPECT          | Using the <b>◄</b> /► buttons switches the mode for aspect ratio.<br>See the ASPECT item in IMAGE menu ( <b>□</b> 29).                                                                                                    |                    |                                                    |  |  |  |
| KEYSTONE        | Using the ◀/▶ butt<br>See the KEYSTON                                                                                                    |                    | rtical keystone distortion.<br>enu ( <b>Q34</b> ). |  |  |  |
|                 | Using the <b>◄</b> / <b>▶</b> buttons switches the picture mode.<br>The picture modes are combinations of GAMMA and COLOR<br>TEMP settings. Choose a suitable mode according to the projected<br>source.                                                                                                    |                    |                                                    |  |  |  |
|                 | → NORMAL ⇔ CINEMA ⇔ DYNAMIC ⇔ BOARD(BLACK) ↔<br>DAYTIME ⇔ WHITEBOARD ⇔ BOARD(GREEN) ←                                                                                                    |                    |                                                    |  |  |  |
|                 | GAMMA COLOR TEMP                                                                                                    |                    |                                                    |  |  |  |
|                 | NORMAL                                                                                                    | 1 DEFAULT          | 2 MID                                              |  |  |  |
|                 | CINEMA                                                                                                    | 2 DEFAULT          | 3 LOW                                              |  |  |  |
| PICTURE MODE    | DYNAMIC                                                                                                    | 3 DEFAULT          | 1 HIGH                                             |  |  |  |
|                 | BOARD(BLACK)                                                                                                    | 4 DEFAULT          | 4 Hi-BRIGHT-1                                      |  |  |  |
| /               | BOARD(GREEN)                                                                                                    | 4 DEFAULT          | 5 Hi-BRIGHT-2                                      |  |  |  |
|                 | WHITEBOARD                                                                                                    | 5 DEFAULT          | 2 MID                                              |  |  |  |
|                 | DAYTIME                                                                                                    | 6 DEFAULT          | 6 Hi-BRIGHT-3                                      |  |  |  |
|                 | <ul> <li>When the combination of GAMMA and COLOR TEMP differs from pre-assigned modes above, the display on the menu for the PICTURE MODE is "CUSTOM". Please refer to the GAMMA and COLOR TEMP (126, 27) items in PICTURE menu.</li> <li>Lines or other noise might appear on the screen when this function is operated, but it is not a malfunction.</li> </ul> |                    |                                                    |  |  |  |
| FixYourDLP.com  | is operated, but it is                                                                                                    | not a manufiction. |                                                    |  |  |  |
| Sponsored by DM |                                                                                                    |                    |                                                    |  |  |  |

# Discount-Merchant.com (800) 281-8860 THE TRUSTED SOURCE FOR PROJECTOR LAMPS AND ACCESSORIES

| Item                                                                                                    | Description                                                                                                    |
|----------------------------------------------------------------------------------------------------|----------------------------------------------------------------------------------------------------|
| ECO MODE                                                                                                    | Using the $\triangleleft/\triangleright$ buttons turns off/on the eco mode.<br>See the ECO MODE item in SETUP menu ( $\square 34$ ).                                                                                                    |
| MIRROR                                                                                                    | Using the <b>◄/</b> ► buttons switches the mode for mirror status.<br>See the MIRROR item in SETUP menu ( <b>□</b> 34).                                                                                                    |
| RESET                                                                                                    | Performing this item resets all of the EASY MENU items except the FILTER TIME and LANGUAGE.<br>A dialog is displayed for confirmation. Selecting the OK using the ► button performs resetting.                                                                                                    |
| FILTER TIME                                                                                                    | The usage time of the air filter is shown in the menu.<br>Performing this item resets the filter time which counts usage time<br>of the air filter.<br>A dialog is displayed for confirmation. Selecting the OK using the ►<br>button performs resetting.<br>See the FILTER TIME item in OPTION menu ( <b>143</b> ). |
| LANGUAGE                                                                                                    | Using the <b>◄/▶</b> buttons changes the display language.<br>See the LANGUAGE item in SCREEN menu ( <b>□</b> 37).                                                                                                    |
| ADVANCED MENU Press the ► or ENTER button to use the menu of PICTURI IMAGE, INPUT, SETUP, AUDIO, SCREEN, OPTION or SE |                                                                                                    |
| EXIT                                                                                                    | Press the  or ENTER button to finish the OSD menu.                                                                                                    |

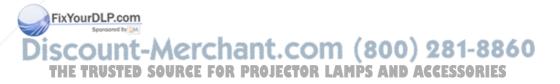

#### **PICTURE** menu

From the PICTURE menu, items shown in the table below can be performed.

Select an item using the  $\blacktriangle/\lor$  cursor buttons, and press the  $\blacktriangleright$  cursor button or **ENTER** button to execute the item. Then perform it according to the following table.

|           | -           |                 |
|-----------|-------------|-----------------|
| PICTURE   | BRIGHTNESS  |                 |
| IMAGE     | CONTRAST    |                 |
| INPUT     | J GAMMA     | DEFAULT-1       |
| SETUP     | COLOR TEMP  | NID             |
| AUDIO     | COLOR       |                 |
| SCREEN    | 35 TINT     |                 |
| OPTION    | SHARPNESS   |                 |
| SECURITY  | MY MEMORY   |                 |
| EASY MENU |             |                 |
| EXIT      |             |                 |
|           |             |                 |
|           | COMPUTER IN | 1024 x 768 @60H |

| Item           | Description                                                                                                    |  |  |  |
|----------------|----------------------------------------------------------------------------------------------------|--|--|--|
| BRIGHTNESS     | Using the ◀/► buttons adjusts the brightness.<br>Dark ⇔ Light                                                                                                    |  |  |  |
| CONTRAST       | Using the <b>◄/</b> ► buttons adjusts the contrast.<br>Weak ⇔ Strong                                                                                                    |  |  |  |
|                | Using the $\blacktriangle/\nabla$ buttons switches the gamma mode.                                                                                                    |  |  |  |
|                | 1 DEFAULT $\Leftrightarrow$ 1 CUSTOM $\Leftrightarrow$ 2 DEFAULT $\Leftrightarrow$ 2 CUSTOM $\Leftrightarrow$ 3 DEFAULT $\hat{r}$                                                                                                    |  |  |  |
|                | 6 CUŠTOM 3 CUŠTOM                                                                                                    |  |  |  |
|                | $\overset{\breve{\mathfrak{V}}}{6} DEFAULT \Leftrightarrow 5 CUSTOM \Leftrightarrow 5 DEFAULT \Leftrightarrow 4 CUSTOM \Leftrightarrow 4 DEFAULT$                                                                                         |  |  |  |
|                | To adjust CUSTOM                                                                                                    |  |  |  |
|                | Selecting a mode whose name includes CUSTOM and then pressing the ► button or the ENTER button displays a dialog to aid you in adjusting the mode.<br>This function is useful when you want to change the brightness of particular tones. |  |  |  |
|                | Choose an item using the $\triangleleft/\triangleright$ buttons, and adjust the level using the $\blacktriangle/\lor$ buttons.                                                                                                    |  |  |  |
| GAMMA          | You can display a test pattern for checking the effect of your adjustment by pressing the <b>ENTER</b> button.<br>Each time you press the <b>ENTER</b> button, the pattern changes as below.                                              |  |  |  |
|                | No pattern ⇔ Gray scale of 9 steps —                                                                                                    |  |  |  |
|                | î Eamp ⇔ Gray scale of 15 steps                                                                                                    |  |  |  |
| FixYourDLP.com | The eight equalizing bars correspond to eight tone levels of the test pattern (Gray scale of 9 steps) except the darkest in the left end. If you want to adjust the 2nd tone from left end on the test pattern,                           |  |  |  |
| ISCOUNT-       | use the equalizing adjustment bar "1". The darkest tone at the left<br>end of the test pattern cannot be controlled with any of equalizing                                                                                                |  |  |  |
| THE TRUSTED    | adjustment bar.                                                                                                    |  |  |  |
|                | • Lines or other noise might appear on the screen when this function is operated, but it is not a malfunction.                                                                                                    |  |  |  |

(continued on next page)

| Item                      | Description                                                                                                    |                                 |  |  |
|---------------------------|----------------------------------------------------------------------------------------------------|---------------------------------|--|--|
|                           | Using the $\blacktriangle/\blacksquare$ buttons switches the color temperature mode.                                                                                                    |                                 |  |  |
|                           | $\begin{array}{cccc} 1 \text{ HIGH} & \Leftrightarrow & 1 \text{ CUSTOM} & \Leftrightarrow & 2 \text{ MID} & \Leftrightarrow & 2 \text{ CUSTOM} \\ & & & & & & & & & & & & & & & & & & $                                                                                                    |                                 |  |  |
|                           | 6 CUSTOM                                                                                                    | 3 LOW                           |  |  |
|                           | 6 Hi-BRIGHT-3                                                                                                    | 3 CUSTOM<br>û                   |  |  |
|                           | 5 CUSTOM ⇔ 5 Hi-BRIGHT-2 ⇔ 4                                                                                                    | CUSTOM ⇔ 4 Hi-BRIGHT-1          |  |  |
|                           | To adjust CUSTOM                                                                                                    |                                 |  |  |
|                           | Selecting a mode whose name includes CUSTOM and then pressing the ► button or the ENTER button displays a dialog to aid you in adjust the OFFSET and GAIN of the selecter mode.                                                                                                    |                                 |  |  |
| COLOR TEMP                | OFFSET adjustments change the co<br>on the whole tones of the test pattern                                                                                                    |                                 |  |  |
|                           | GAIN adjustments mainly affect colo<br>on the brighter tones of the test patter                                                                                                    | r intensity                     |  |  |
|                           | Choose an item using the $\triangleleft/\triangleright$ button buttons.                                                                                                    | ons, and adjust the level using |  |  |
|                           | You can display a test pattern for che<br>adjustment by pressing the ENTER I<br>Each time you press the ENTER but<br>below.                                                                                                    | putton.                         |  |  |
|                           | No pattern ⇒ Gray scale of 9 steps                                                                                                    | V                               |  |  |
| /                         | C Control Control |                                 |  |  |
|                           | • Lines or other noise might appear of<br>when this function is operated, but it<br>malfunction.                                                                                                    |                                 |  |  |
|                           | Using the <b>◄/</b> ► buttons adjusts the s                                                                                                    | trength of whole color.         |  |  |
| COLOR                     | <ul> <li>Weak ⇔ Strong</li> <li>This item can be selected only for a</li> </ul>                                                                                                    | a video, s-video and component  |  |  |
| FixYourDLP.com            | video signal.                                                                                                    |                                 |  |  |
| Spansared by              | Using the <b>◄/</b> ► buttons adjusts the t                                                                                                    | int.                            |  |  |
| ISCONTINT-<br>THE TRUSTED | Reddish ⇔ Greenish<br>• This item can be selected only for a<br>video signal.                                                                                                    | a video, s-video and component  |  |  |
|                           | Using the <b>◄/</b> ► buttons adjusts the s                                                                                                    | harpness.                       |  |  |
| SHARPNESS                 | Weak ⇔ Strong<br>• There may be some noise and/or th<br>moment when an adjustment is mad                                                                                                    | -                               |  |  |

| Item      | Description                                                                                                    |
|-----------|----------------------------------------------------------------------------------------------------|
|           | This projector has 4 memories for adjustment data (for all the items<br>of the PICTURE menu).<br>Selecting a function using the ▲/▼ buttons and pressing the ► or<br>ENTER button performs each function.<br>SAVE-1 ⇔ SAVE-2 ⇔ SAVE-3 ⇔ SAVE-4<br>LOAD-4 ⇔LOAD-3 ⇔ LOAD-2 ⇔ LOAD-1 ↓<br>SAVE-1, SAVE-2, SAVE-3, SAVE-4                                                                                                    |
|           | Performing a SAVE function saves the current adjustment data into the memory linked in the number included in the function's name.<br>• Remember that the current data being stored of a memory will be lost by saving new data into the memory.                                                                                                    |
| MY MEMORY | <ul> <li>LOAD-1, LOAD-2, LOAD-3, LOAD-4</li> <li>Performing a LOAD function loads the data from the memory linked<br/>in the number included in the function's name, and adjusts the<br/>picture automatically depending on the data.</li> <li>The LOAD functions whose linked memory has no data are<br/>skipped.</li> <li>Remember that the current adjusted condition will be lost by<br/>loading data. If you want to keep the current adjustment, please<br/>save it before performing a LOAD function.</li> <li>There may be some noise and the screen may flicker for a</li> </ul> |
|           | <ul> <li>moment when loading data. This is not malfunction.</li> <li>You can perform the LOAD function using MY BUTTONs. Please see MY BUTTON item in OPTION menu (44).</li> </ul>                                                                                                    |

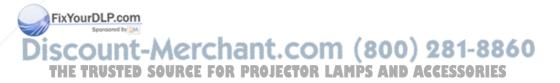

## IMAGE menu

From the IMAGE menu, items shown in the table below can be performed.

Select an item using the  $\blacktriangle/\lor$  cursor buttons, and press the  $\blacktriangleright$  cursor button or **ENTER** button to execute the item. Then perform it according to the following table.

| ADVANCED MENU |                    |                  |
|---------------|--------------------|------------------|
| PICTURE       | ASPECT             | NORMAL           |
| IMAGE •       | OVER SCAN          |                  |
| INPUT         | V POSITION         |                  |
| SETUP         | H POSITION         | 294              |
| .h AUDIO      | H PHASE            |                  |
| SCREEN        | H SIZE             | 1344             |
| OPTION        | 😌 AUTO ADJUST EXEC | NIE              |
| SECURITY      |                    |                  |
| EASY MENU     |                    |                  |
| M EXIT        |                    |                  |
|               |                    |                  |
|               | COMPUTER IN        | 1024 × 768 @60Hz |

| Item           | Description                                                                                                    |
|----------------|----------------------------------------------------------------------------------------------------|
| ASPECT         | Using the ▲/▼ buttons switches the mode for aspect ratio.<br>For a computer signal<br>NORMAL ⇔ 4:3 ⇔ 16:9 ⇔ 16:10<br>for a video signal, s-video signal or component video signal<br>4:3 ⇔ 16:9 ⇔ 14:9<br>For no signal<br>4:3 (fixed)<br>• The NORMAL mode keeps the original aspect ratio of the signal.                                                                                                    |
| OVER SCAN      | <ul> <li>Using the <!-- -->→ buttons adjusts the over-scan ratio.<br/>Small (It magnifies picture) ⇔ Large (It reduces picture)</li> <li>This item can be selected only for a video, s-video and component video signal.</li> <li>When this adjustment is too large, certain degradation may appear at the frame area of the picture. In such a case, please adjust small.</li> </ul>                                                                                                    |
| V POSITION     | <ul> <li>Using the <i>◄/►</i> buttons adjusts the vertical position.<br/>Down ⇔ Up</li> <li>Over-adjusting the vertical position may cause noise to appear on the screen. If this occurs, please reset the vertical position to the default setting. Pressing the <b>RESET</b> button when the V POSITION is selected will reset the V POSITION to the default setting.</li> <li>When this function is performed on a video signal, s-video signal, or component video signal, the range of this adjustment depends on OVER SCAN (<b>Qabove</b>) setting. It is not possible to adjust when OVER SCAN is set to 10.</li> </ul>      |
| FixYourDLP.com | <ul> <li>Using the ◄/&gt; buttons adjusts the horizontal position.<br/>Left ⇔ Right</li> <li>Over-adjusting the horizontal position may cause noise to appear on the screen. If this occurs, please reset the horizontal position to the default setting. Pressing the <b>RESET</b> button when the H POSITION is selected will reset the H POSITION to the default setting.</li> <li>When this function is performed on a video signal, s-video signal, or component video signal, the range of this adjustment depends on OVER SCAN (<b>Mabove</b>) setting. It is not possible to adjust when OVER SCAN is set to 10.</li> </ul> |

| H PHASE        | <ul> <li>Using the ◄/► buttons adjusts the horizontal phase to eliminate flicker Right ⇔ Left</li> <li>This item can be selected only for a computer signal or a component video signal.</li> <li>Using the ◄/► buttons adjusts the horizontal size. Small ⇔ Large</li> </ul>      |
|----------------|----------------------------------------------------------------------------------------------------|
|                | component video signal.Using the ◄/► buttons adjusts the horizontal size.                                                                                                    |
| H SIZE         |                                                                                                    |
| H SIZE         | Small ⇔ Large                                                                                                    |
| H SIZE         |                                                                                                    |
| H SIZE         | <ul> <li>This item can be selected only for a computer signal.</li> <li>When this adjustment is excessive, the picture may not be</li> </ul>                                                                                                    |
| H SIZE         | displayed correctly. In such a case, please reset the adjustment<br>by pressing the <b>RESET</b> button on the remote control during this<br>operation.                                                                                                    |
|                | <ul> <li>Images might appear degraded when this function is operated, built is not a malfunction.</li> </ul>                                                                                                    |
|                | Selecting this item performs the automatic adjustment feature.                                                                                                    |
|                | For a computer signal                                                                                                    |
|                | The vertical position, the horizontal position and the horizontal                                                                                                    |
|                | phase will be automatically adjusted.<br>Make sure that the application window is set to its maximum size                                                                                                    |
|                | prior to attempting to use this feature. A dark picture may still be<br>incorrectly adjusted. Use a bright picture when adjusting.                                                                                                    |
|                | For a video signal and s-video signal                                                                                                    |
|                | The video format best suited for the respective input signal will<br>be selected automatically. This function is available only when<br>the AUTO is selected for the VIDEO FORMAT item in the INPUT<br>menu ( <b>1132</b> ). The vertical position and horizontal position will be |
| AUTO ADJUST    | automatically set to the default.                                                                                                    |
| EXECUTE        | For a component video signal                                                                                                    |
|                | The vertical position, horizontal position and horizontal phase will be automatically set to the default.                                                                                                    |
|                | <ul> <li>The automatic adjustment operation requires approx. 10 seconds<br/>Also please note that it may not function correctly with some input.</li> <li>When this function is performed for a video signal, a certain extra</li> </ul>                                           |
|                | such as a line may appear outside a picture.                                                                                                    |
|                | • When this function is performed for a computer signal, a black<br>frame may be displayed on the edge of the screen, depending on                                                                                                    |
| FixYourDLP.com | the PC model.                                                                                                    |
| Sponsored by M | • The items adjusted by this function may vary when the FINE or DISABLE is selected for the AUTO ADJUST item of the SERVICE item in the OPTION menu ( <b>Q45</b> ).                                                                                                    |

THE TRUSTED SOURCE FOR PROJECTOR LAMPS AND ACCESSORIES

n

#### INPUT menu

From the INPUT menu, items shown in the table below can be performed.

Select an item using the  $\blacktriangle/\lor$  cursor buttons, and press the  $\blacktriangleright$  cursor button or **ENTER** button to execute the item. Then perform it according to the following table.

| ADVANCED MENU                                                                                                    |                                                                                      | C: SELECT        |
|----------------------------------------------------------------------------------------------------|--------------------------------------------------------------------------------------|------------------|
| POCTURE     MAGE     MAGE     MAGE     SETUP     AUDIO     SCREEN     GOTION     SECURITY     EASY MENU     N EXIT | PROCRESSIVE VIDEO NR VIDEO NR VIDEO NR VIDEO FORMAT COMPUTER IN FRAMELOCK RESOLUTION | TV<br>MD<br>AUTO |
|                                                                                                    | COMPUTER IN                                                                          | 1024 x 768 @B0Hz |

| Item        | Description                                                                                                    |
|-------------|----------------------------------------------------------------------------------------------------|
|             | Using the ▲/▼ buttons switches the progress mode.<br>TV ⇔ FILM ⇔ OFF<br>①                                                                                                    |
| PROGRESSIVE | <ul> <li>This function is performed only for the VIDEO or S-VIDEO input, and for 480i@60 or 576i@50 signal at the COMPUTER IN input.</li> <li>When TV or FILM is selected, the screen image will be sharp.</li> <li>FILM adapts to the 2-3 Pull-Down conversion system. But these may cause a certain defect (for example, jagged line) of the picture for a quick moving object. In such a case, please select OFF, even though the screen image may lose sharpness.</li> </ul> |
| VIDEO NR    | <ul> <li>Using the ▲/▼ buttons switches the noise reduction mode.</li> <li>HIGH ⇔ MID ⇔ LOW</li> <li></li></ul>                                                                                                    |
|             | Using the ▲/▼ buttons switches the mode for color space.<br>AUTO ⇔ RGB ⇔ SMPTE240 ⇔ REC709 ⇔ REC601<br>î                                                                                                    |
| COLOR SPACE | <ul> <li>This item can be selected only for a computer signal or a component video signal.</li> <li>The AUTO mode automatically selects the optimum mode.</li> <li>The AUTO operation may not work well at some signals. In such a case, it might be good to select a suitable mode except AUTO.</li> </ul>                                                                                                    |

FixYourDLP.com

# Discount-Merchant.com (800) 281-8860 THE TRUSTED SOURCE FOR PROJECTOR LAMPS AND ACCESSORIES

| Item         | Description                                                                                                    |
|--------------|----------------------------------------------------------------------------------------------------|
| VIDEO FORMAT | <ul> <li>The video format for S-VIDEO port and VIDEO port can be set.</li> <li>(1) Use the ▲/▼ buttons to select the input port.</li> <li>S-VIDEO ⇔ VIDEO</li> <li>(2) Using the ◄/► buttons switches the mode for video format.</li> <li>AUTO ⇔ NTSC ⇔ PAL ⇔ SECAM</li> <li><sup>1</sup>→ N-PAL ⇔ M-PAL ⇔ NTSC4.43 <sup>(1)</sup></li> <li>• This item is performed only for a video signal from the VIDEO port or the S-VIDEO port.</li> </ul> |
|              | <ul> <li>The AUTO mode automatically selects the optimum mode.</li> <li>The AUTO operation may not work well for some signals. If the picture becomes unstable (e.g. an irregular picture, lack of color), please select the mode according to the input signal.</li> </ul>                                                                                                    |
|              | Use the ◄/► buttons to select<br>the computer input signal type.<br>AUTO ⇔ SYNC ON G OFF                                                                                                    |
| COMPUTER IN  | <ul> <li>Selecting the AUTO mode allows<br/>you to input a sync on G signal or component signal from the port.</li> <li>In the AUTO mode, the picture may be distorted with certain<br/>input signals. In such a case, remove the signal connector so that<br/>no signal is received and select the SYNC ON G OFF, and then<br/>reconnect the signal.</li> </ul>                                                                                 |
|              | Use the ◀/▶ buttons to turn the frame lock function on/off .<br>ON ⇔ OFF                                                                                                    |
| FRAME LOCK   | <ul> <li>This item can be performed only on a signal with a vertical frequency of 49 to 51Hz, 59 to 61 Hz.</li> <li>When ON is selected, moving pictures are displayed more smoothly.</li> <li>This function may cause a certain degradation of the picture. In such a case, please select OFF.</li> </ul>                                                                                                    |

FixYourDLP.com Source to M Discount-Merchant.com (800) 281-8860 THE TRUSTED SOURCE FOR PROJECTOR LAMPS AND ACCESSORIES

| Item            | Description                                                                             |
|-----------------|-----------------------------------------------------------------------------------------|
|                 | The resolution for the <b>COMPUTER IN</b> input signals can be set on this projector.   |
|                 | (1) In the INPUT menu select the RESOLUTION using the $\blacktriangle/\lor$             |
|                 | buttons and press the button.                                                           |
|                 | The RESOLUTION menu will be                                                             |
|                 | displayed.                                                                              |
|                 | (2) In the RESOLUTION menu select the 12 STANDARD : 1280 × 768                          |
|                 | resolution you wish to display using                                                    |
|                 | the ▲/▼ buttons. <sup>15</sup> STANDARD : 1366 × 768                                    |
|                 | Selecting AUTO will set a resolution                                                    |
|                 | appropriate to the input signal.                                                        |
|                 | (3) Pressing the ► or ENTER button when                                                 |
|                 | selecting a STANDARD resolution will                                                    |
|                 | automatically adjust the horizontal and                                                 |
|                 | vertical positions, clock phase and STANDARD ↓                                          |
|                 |                                                                                         |
|                 | will be displayed.                                                                      |
|                 | (4) To set a custom resolution use the $\blacktriangle/\nabla$ buttons to select        |
|                 | the CUSTOM and the RESOLUTION CUSTOM box will be                                        |
|                 | displayed                                                                               |
|                 | Set the horizontal (HORZ) and CUSTOM                                                    |
| RESOLUTION      | vertical (VERT) resolutions using                                                       |
|                 | the ▲/▼/◀/► buttons. <u>(HOR2)</u> (VERT)                                               |
|                 | This function is may not support all                                                    |
|                 | resolutions.                                                                            |
|                 | (5) Move the cursor to OK on screen and press the $\blacktriangleright$ or <b>ENTER</b> |
|                 | button. The message "ARE YOU SURE YOU WISH TO                                           |
|                 | CHANGE RESOLUTION?" appears. To save the setting, press the ► button.                   |
|                 | The horizontal and vertical positions, clock phase and horizontal                       |
|                 | size will be automatically adjusted.                                                    |
|                 | After the INPUT_INFORMATION                                                             |
|                 | dialog has displayed for about 10                                                       |
|                 | seconds the screen will return to the                                                   |
|                 | RESOLUTION menu displaying the III RESOLUTION                                           |
|                 | changed resolution.                                                                     |
| FixYourDLP.com  | (6) To revert back to the previous "I STANDARD : 1024 x 768<br>"2 STANDARD : 1280 x 768 |
| Sponsored by DM | resolution without saving changes, standard : 1280 × 800                                |
| liccount        | move the cursor to CANCEL on 44 STANDARD : 1360 x 768                                   |
| ISCOUNT-        |                                                                                         |
|                 | Souther screen will then return to the IPS A GREEVEN GESSORIES                          |
| THE TRUSTED I   |                                                                                         |
| THE TRUSTED     |                                                                                         |
| THE TRUSTED :   | RESOLUTION menu displaying the<br>previous resolution.                                  |

#### SETUP menu

From the SETUP menu, items shown in the table below can be performed.

Select an item using the  $\blacktriangle/\lor$  cursor buttons, and press the  $\blacktriangleright$  cursor button or **ENTER** button to execute the item. Then perform it according to the following table.

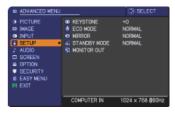

| Item     | Description                                                                                                    |
|----------|----------------------------------------------------------------------------------------------------|
| KEYSTONE | <ul> <li>Using the ◄/► buttons corrects the vertical keystone distortion.</li> <li>Shrink the bottom of the image ⇔ Shrink the top of the image</li> <li>The adjustable range of this function will vary among inputs. For some input, this function may not work well.</li> </ul> |
| ECO MODE | <ul> <li>Using the ▲/▼ buttons turns off/on the eco mode.</li> <li>NORMAL ⇔ ECO</li> <li>When the ECO is selected, acoustic noise and screen brightness are reduced.</li> </ul>                                                                                                    |
| MIRROR   | Using the ▲/▼ buttons switches the mode for mirror status.                                                                                                    |

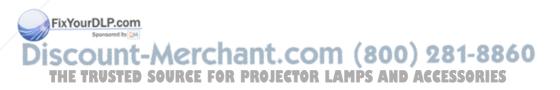

| Item         | Description                                                                                                    |  |
|--------------|----------------------------------------------------------------------------------------------------|--|
| STANDBY MODE | Using ▲/▼ buttons switches the standby mode setting between<br>NORMAL and SAVING.<br>NORMAL ⇔ SAVING<br>When SAVING is selected, the power consumption in the standby                                                                                                    |  |
|              | <ul> <li>When SAVING is selected, the power constription in the standby mode is lowered with some functional restriction as below:</li> <li>When SAVING is selected, AUDIO OUT STANDBY setting of AUDIO SOURCE (<b>1136</b>) is invalid, and no signal is output from <b>AUDIO OUT</b> port in the standby mode.</li> </ul> |  |
| MONITOR OUT  | AbDic Out port in the standby mode.         The combination of a picture shown on screen and output from the MONITOR OUT port can be arranged in the menu.         (1) Choose a picture input port using ▲/▼ buttons.         COMPUTER IN ⇔ S-VIDEO                                                                         |  |
|              | OFF disables the MONITOR OUT port.                                                                                                    |  |

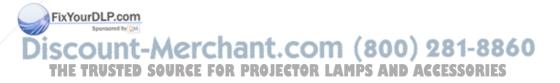

## AUDIO menu

From the AUDIO menu, items shown in the table below can be performed. Select an item using the  $\blacktriangle/\checkmark$  cursor buttons, and press the  $\blacktriangleright$  cursor button or the **ENTER** button to execute the item. Then perform it according to the following table.

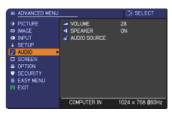

| Item           | Description                                                                                                    |
|----------------|----------------------------------------------------------------------------------------------------|
| VOLUME         | Using the ▲/▼ buttons adjusts the volume.<br>High ⇔ Low                                                                                                    |
| SPEAKER        | Using the ▲/▼ buttons turns on/off the built-in speaker.<br>ON ⇔ OFF<br>When OFF is selected, the built-in speaker does not work.                                                                                                    |
|                | The combination of a picture and audio input port can be arranged<br>in the menu.<br>The audio coming into the port selected in the (2) is output while an<br>image from the port chosen in the (1) is on screen.<br>(1) Choose a picture input port using the $\blacktriangle/ \blacksquare$ buttons.                                                                                                    |
|                | COMPUTER IN $\Leftrightarrow$ S-VIDEO<br>$\hat{\psi}$<br>AUDIO OUT STANDBY $\Leftrightarrow$ VIDEO<br>AUDIO OUT STANDBY $\Leftrightarrow$ VIDEO<br>AUDIO OUT STANDBY $\Leftrightarrow$ VIDEO<br>AUDIO OUT $\diamond$ $\diamond$<br>AUDIO OUT $\diamond$<br>AUDIO OUT $\diamond$<br>AUDIO OUT $\diamond$<br>AUDIO OUT $\diamond$<br>AUDIO OUT $\diamond$<br>AUDIO OUT $\diamond$<br>AUDIO OUT $\diamond$<br>AUDIO OUT $\diamond$<br>AUDIO OUT $\diamond$<br>AUDIO OUT $\diamond$<br>AUDIO $\diamond$<br>AUDIO OUT $\diamond$<br>AUDIO OUT $\diamond$<br>AUDIO $\diamond$<br>AUDIO OUT $\diamond$<br>AUDIO $\diamond$<br>AUDIO OUT $\diamond$<br>AUDIO $\diamond$<br>AUDIO $\diamond$<br>AUDIO $\diamond$<br>AUDIO OUT $\diamond$<br>AUDIO $\diamond$<br>AUDIO $\diamond$<br>AUDIO OUT $\diamond$<br>AUDIO $\diamond$<br>AUDIO $\phi$<br>AUDIO $\phi$<br>AUDIO |
| AUDIO SOURCE   | <ul> <li>Choose AUDIO OUT STANDBY, to select the audio output to the AUDIO OUT port in the standby mode. The built-in speaker does not work in the standby mode.</li> <li>While RETURN is selected, pressing the </li> <li>button returns to the previous menu.</li> <li>(2) Select the output signal from the AUDIO OUT port using </li> </ul>                                                                                                    |
|                | <ul> <li>(2) Select the output signal from the AUDIO OUT port using  <li>buttons.</li> <li>AUDIO IN ⇔ X</li> <li>X disables the audio output.</li> <li>C.C. (Closed Caption) is automatically activated when X is selected</li> </li></ul>                                                                                                    |
| FixYourDLP.com | and an input signal containing C.C. is received. This function is available only when the signal is NTSC for <b>VIDEO</b> , or 480i@60 for <b>COMPUTER IN</b> and when AUTO is selected for DISPLAY in the C.C. menu under the SCREEN menu ( <b>1141</b> ).                                                                                                    |
| DISCOUNT-      | Merchant.com (800) 281-886                                                                                                    |

## SCREEN menu

From the SCREEN menu, items shown in the table below can be performed.

Select an item using the  $\blacktriangle/\lor$  cursor buttons, and press the  $\blacktriangleright$  cursor button or **ENTER** button to execute the item. Then perform it according to the following table.

| ADVANCED MENU              |                                           | C: SELECT                    |
|----------------------------|-------------------------------------------|------------------------------|
| PICTURE     IMAGE          | LANGUAGE<br>MENU POSITION                 | ENGLISH                      |
| INPUT     isetup     AUDIO | BLANK<br>START UP<br>MyScreen             | BLACK<br>ORIGINAL<br>EXECUTE |
| OPTION     SECURITY        | MyScreen Lock     MESSAGE     SOURCE NAME | OFF<br>ON                    |
| EASY MENU<br>N EXIT        | C.C.                                      | TEST PATTERN                 |
|                            | COMPUTER IN                               | 1024 × 768 @60Hz             |

| Item                        | Description                                                                                                    |
|-----------------------------|----------------------------------------------------------------------------------------------------|
| LANGUAGE                    | Using the ▲/▼/◀/▶ buttons switches the OSD (On Screen<br>Display) language.<br>ENGLISH ⇔ FRANÇAIS ⇔ DEUTSCH ⇔ ESPAÑOL                                                                                                    |
| LANGUAGE                    | Livelien + Hvitty, ie + Deereen + Lerrite                                                                                                    |
|                             | Press the <b>ENTER</b> or <b>INPUT</b> button to save the language setting.                                                                                                    |
| MENU POSITION               | Using the $\blacktriangle/\bigtriangledown/\triangleleft/\blacklozenge$ buttons adjusts the menu position.<br>To quit the operation, press the <b>MENU</b> button on the remote control<br>or keep no operation for about 10 seconds.                         |
|                             | Using the $\blacktriangle/\checkmark$ buttons switches the mode for the blank screen.<br>The blank screen is a screen for the temporarily blanking feature<br>( $\square 21$ ). It is displayed by pressing the <b>BLANK</b> button on the remote<br>control. |
| BLANK                       | MyScreen ⇔ ORIGINAL ⇔ BLUE ⇔ WHITE ⇔ BLACK                                                                                                    |
|                             | MyScreen : Screen can be registered by the MyScreen item (138).<br>ORIGINAL : Screen preset as the standard screen.<br>BLUE, WHITE, BLACK : Plain screens in each color.                                                                                      |
|                             | • To avoid remaining as an afterimage, the MyScreen or ORIGINAL screen will change to the plain black screen after several minutes.                                                                                                    |
|                             | Using the ▲/▼ buttons switches the mode for the start-up screen.<br>The start-up screen is a screen displayed when no signal or an<br>unsuitable signal is detected.                                                                                          |
|                             | MyScreen ⇔ ORIGINAL ⇔ OFF                                                                                                    |
| FixYourDLP.com<br>START UP. | MyScreen : Screen can be registered by the MyScreen item ( <b>138</b> ).<br><u>ORIGINAL</u> : Screen preset as the standard screen.<br>OFF : Plain black screen.                                                                                              |
| ISCOUNT-                    | • To avoid remaining as an afterimage, the MyScreen or ORIGINAL screen will change to the BLANK screen (121) after several minutes. If also the BLANK screen is the MyScreen or ORIGINAL,                                                                     |
|                             | <ul> <li>the plain black screen is instead used.</li> <li>When the ON is selected to the MyScreen PASSWORD item in<br/>the SECURITY menu (148), the START UP is fixed to MyScreen.</li> </ul>                                                                 |

| <ul> <li>you start capturing an image from the current screen.</li> <li>Please wait for the target image to be displayed, and prevent of the image is displayed.</li> <li>will freeze and the frame for capturing will appear.</li> <li>To stop performing, press the RESET button on the rem control.</li> <li>Using the ▲/▼/◄/► buttons adjusts the frame position.</li> <li>Please move the frame to the position of the image which you want to use. The frame may not be able to be moved for some input signals.</li> <li>To start registration, press the ENTER or INPUT button on the remote control.</li> <li>To restore the screen and return to the previous dialog, RESET button on the remote control.</li> </ul> |                                                                                                    |
|----------------------------------------------------------------------------------------------------|----------------------------------------------------------------------------------------------------|
| When the registration is completed, the registered scre-<br>following message is displayed for several seconds:<br>"MyScreen registration is finished."<br>If the registration failed, the following message is displa<br>"A capturing error has occurred. Please try again.                                                                                                    | een and STÂRT UP<br>re before executing the<br>adayed, and press the<br>is displayed. The image<br>appear.<br>on on the remote<br>vious dialog, press the<br>gistered screen and the<br>seconds:<br>sage is displayed: |
| <ul> <li>This function cannot be selected when the ON is selected MyScreen Lock item (139).</li> <li>This function cannot be selected when the ON is selected MyScreen PASSWORD item in SECURITY menu (148).</li> </ul>                                                                                                    | ON is selected to the                                                                                                    |

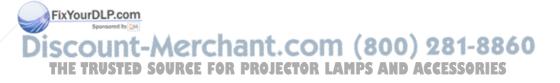

(continued on next page)

| Item          | Description                                                                                                    |
|---------------|----------------------------------------------------------------------------------------------------|
| MyScreen Lock | Using the ▲/▼ buttons turns on/off the MyScreen lock function.<br>ON ⇔ OFF<br>When the ON is selected, the item MyScreen is locked. Use this<br>function for protecting the current MyScreen.                                                                                                    |
|               | • This function cannot be selected when the ON is selected to the MyScreen PASSWORD item in SECURITY menu ( <b>148</b> ).                                                                                                    |
| MESSAGE       | Using the ▲/▼ buttons turns on/off the message function.<br>ON ⇔ OFF<br>When the ON is selected, the following message function works.<br>"AUTO IN PROGRESS" while automatically adjusting<br>"NO INPUT IS DETECTED"<br>"SYNC IS OUT OF RANGE"<br>"INVALID SCAN FREQ"<br>"NOT AVAILABLE"<br>"Searching" while searching for the input<br>"Detecting" while searching for the input<br>"Detecting" while an input signal is detected<br>The indication of the input signal displayed by changing<br>The indication of the PICTURE MODE displayed by changing<br>The indication of the MY MEMORY displayed by changing<br>The indication of the TEMPLATE displayed by changing.<br>• When the OFF is selected, please remember if the picture is<br>frozen. Do not mistake freezing for a malfunction ( <b>121</b> ). |

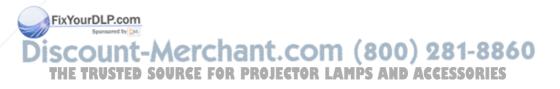

| ltem        | Description                                                                                                    |
|-------------|----------------------------------------------------------------------------------------------------|
| SOURCE NAME | <ul> <li>Each input port for this projector can have a name applied to it.</li> <li>(1) Use the ▲/▼ buttons on the SCREEN menu to select SOURCE NAME and press the ► or ENTER button. The SOURCE NAME menu will be displayed.</li> <li>(2) Use the ▲/▼ buttons on the SOURCE NAME menu to select the port to be named and press the ► button. Right side of the menu is blank until a name is specified. The SOURCE NAME dialog will be displayed.</li> <li>(3) The current name will be displayed on the first line. Use the ▲/▼/◄/► buttons and the ENTER or INPUT button to select and enter characters. The RESET button can be used to erase 1 character at a time. Also if you move the cursor to DELETE or ALL CLEAR on screen and press the ▲ button to move the cursor to the first line, and use the ◄/► buttons to move the cursor on the character to be changed.</li> <li>(4) To change an already inserted character, press the ▲ button to move the cursor to the first line, and use the ◄/► buttons to move the cursor on the character to be changed.</li> <li>(4) To change an already inserted character, pressing the ENTER or INPUT button, 1 character or on the character to be changed.</li> <li>(5) To finish entering text, move the cursor to the OK on screen and press the ENTER or INPUT button. To revert to the previous name without saving changes, move the cursor to the CANCEL on screen and press the ENTER or INPUT button.</li> </ul> |
|             | Using the ▲/▼ buttons switches the mode for the template screen.<br>Press the ▶ button to display the selected template, and press the<br>◀ button to close the displayed screen.<br>The last selected template is displayed when the <b>MY BUTTON</b><br>allocated to the TEMPLATE function is pressed ( <b>Q44</b> ).                                                                                                    |
| iscount-    | DOT-LINE4 ⇔ DOT-LINE1 ↔ DOT-LINE1 ↔ DOT-LINE2                                                                                                    |

Ì

| ltem                     | Description                                                                                                    |
|--------------------------|----------------------------------------------------------------------------------------------------|
|                          | The C.C. is the function that displays a transcript or dialog of the audio portion of a video, files or other presentation or other relevant sounds. It is required to have NTSC format video or 480i@60 format component video source supporting C.C. feature to utilize this function. It may not work properly, depending on equipment or signal source. In this case, please turn off the Closed Caption. |
|                          | DISPLAY                                                                                                    |
|                          | Select Closed Caption DISPLAY setting from following options using $\blacktriangle/ \triangledown$ buttons.<br>AUTO $\Leftrightarrow$ ON $\Leftrightarrow$ OFF                                                                                                    |
|                          | <ul> <li><u>AUTO</u>: Closed Caption automatically displays when the volume is muted.</li> <li><u>ON</u>: Closed Caption is on</li> <li><u>OFF</u>: Closed Caption is off</li> </ul>                                                                                                    |
| C.C.<br>(Closed Caption) | <ul> <li>The caption is not displayed when the OSD menu is active.</li> <li>The Closed Caption is the function to display the dialogue,<br/>narration, and / or sound effects of a television program or other<br/>video sources. The Closed Caption availability is depending upon<br/>broadcaster and/or content.</li> </ul>                                                                                |
|                          | MODE                                                                                                    |
|                          | Select Closed Caption MODE setting from following options using<br>▲/▼ buttons.                                                                                                    |
|                          | CAPTIONS ⇔ TEXT<br><u>CAPTIONS</u> : Display Closed Caption                                                                                                    |
|                          | <u>TEXT</u> : Display Text data, which is for additional information such<br>as news reports or a TV program guide. The information<br>covers the entire screen. Not all of the C.C. program has<br>Text information.                                                                                                    |
|                          | CHANNEL                                                                                                    |
|                          | Select Closed Caption CHANNEL from following options using ▲/▼ buttons.                                                                                                    |
| FixYourDLP.com           | 1 ⇔ 2 ⇔ 3 ⇔ 4<br>↑                                                                                                    |
| Discount-                | 1: Channel 1, primary channel / language<br>2: Channel 2<br>3: Channel 3                                                                                                    |
| THE TRUSTED              | 3: Channel 3<br>4: Channel 4 PROJECTOR LAMPS AND ACCESSORIES                                                                                                    |
|                          | The channel data may vary, depending on the content. Some channel might be used for secondary language or empty.                                                                                                    |

## **OPTION menu**

From the OPTION menu, items shown in the table below can be performed.

Select an item using the  $\blacktriangle/\nabla$  cursor buttons, and press the  $\blacktriangleright$  cursor button or **ENTER** button to execute the item, except for the items LAMP TIME and FILTER TIME. Then perform it according to the following table

| advanced Men                                                                                                    | u                                                                                                    | C:SELECT                               |
|----------------------------------------------------------------------------------------------------|----------------------------------------------------------------------------------------------------|----------------------------------------|
| PICTURE     IMAGE     IMAGE     IMAGE     INPUT     SETUP     AUDIO     SCREEN     OPTION     SCREIN     SCREIN     EXY MENU     EXY MENU     EXIT | AUTO SEARCH     DIRECT ON     DIRECT ON     AUTO OFF     AUTO OFF     LAWF TIME     FILTER TIME     MY BUTTON     MY SOURCE     Y SERVICE | ON<br>OFF<br>Onin<br>Oh<br>Oh<br>VIDEO |
|                                                                                                    | COMPUTER IN                                                                                                    | 1024 × 768 @60Hz                       |

| Item        | Description                                                                                                    |
|-------------|----------------------------------------------------------------------------------------------------|
|             | Using the ▲/▼ buttons turns on/off the automatic signal search function.<br>ON ⇔ OFF                                                                                                    |
| AUTO SEARCH | When the ON is selected, detecting no signal automatically cycles through input ports in the following order. The search is started from the current port. Then when an input is found, the projector will stop searching and display the image.                                                                                                |
|             | COMPUTER IN ⇔ S-VIDEO ⇔ VIDEO                                                                                                    |
|             |                                                                                                    |
|             | Using the $\blacktriangle/ \forall$ buttons turns on/off the DIRECT ON function.                                                                                                    |
|             | ON ⇔ OFF                                                                                                    |
| DIRECT ON   | When set to the ON, the lamp in projector will be automatically turned on without the usual procedure ( $\square 14$ ), only when the projector is supplied with the power after the power was cut while the lamp was on.                                                                                                    |
|             | <ul> <li>This function does not work as long as the power has been supplied to the projector while the lamp is off.</li> <li>After turning the lamp on by the DIRECT ON function, if neither input nor operation is detected for about 30 minutes, the projector is turned off, even though the AUTO OFF function (143) is disabled.</li> </ul> |

FixYourDLP.com Sponsered by MA Discount-Merchant.com (800) 281-8860 THE TRUSTED SOURCE FOR PROJECTOR LAMPS AND ACCESSORIES

| Item        | Description                                                                                                    |
|-------------|----------------------------------------------------------------------------------------------------|
|             | Using the ▲/▼ buttons adjusts the time to count down to automatically turn the projector off.                                                                                                    |
| AUTO OFF    | Long (max. 99 minutes) $\Leftrightarrow$ Short (min. 0 minute = DISABLE)<br>When the time is set to 0, the projector is not turned off automatically.<br>When the time is set to 1 to 99, and when the passed time with no-<br>signal or an unsuitable signal reaches at the set time, the projector<br>lamp will be turned off.<br>If one of the projector's buttons or the remote control buttons is<br>pressed during the corresponding time, projector will not be turned<br>off.<br>Please refer to the section "Turning off the power" ( <b>114</b> ).                                                                    |
| LAMP TIME   | <ul> <li>The lamp time is the usage time of the lamp, counted after the last resetting. It is shown in the OPTION menu.</li> <li>Pressing the <b>RESET</b> button on the remote control or the ► button of the projector displays a dialog.</li> <li>To reset the lamp time, select the OK using the ► button. CANCEL ⇔ OK</li> <li>Please reset the lamp time only when you have replaced the lamp, for a suitable indication about the lamp.</li> <li>For the lamp replacement, see the section "Replacing the lamp" (<b>152, 53</b>).</li> </ul>                                                                             |
| FILTER TIME | <ul> <li>The filter time is the usage time of the air filter, counted after the last resetting. It is shown in the OPTION menu.</li> <li>Pressing the <b>RESET</b> button on the remote control or the ► button of the projector displays a dialog.</li> <li>To reset the filter time, select the OK using the ► button.</li> <li>CANCEL \Rightarrow OK</li> <li>Please reset the filter time only when you have cleaned or replaced the air filter, for a suitable indication about the air filter.</li> <li>For the air filter cleaning, see the section "Cleaning and replacing the air filter" (<b>154</b>, 55).</li> </ul> |

FixYourDLP.com

# Discount-Merchant.com (800) 281-8860 THE TRUSTED SOURCE FOR PROJECTOR LAMPS AND ACCESSORIES

| Item      | Description                                                                                                    |
|-----------|----------------------------------------------------------------------------------------------------|
| MY BUTTON | <ul> <li>This item is to assign one of the following functions to MY BUTTON 1/2 on the remote control (□6).</li> <li>(1) Use the A/▼ buttons on the MY BUTTON menu to select a MY BUTTON - (1/2) and press the ► button to display the MY BUTTON setup dialog.</li> <li>(2) Then using the A/▼/</li> <li>(2) Then using the A/▼/</li> <li>buttons sets one of the following functions to the chosen button. Press the ENTER or INPUT button to save the setting.</li> <li>COMPUTER IN: Sets port to COMPUTER IN.</li> <li>S-VIDEO: Sets port to S-VIDEO.</li> <li>VIDEO: Sets port to VIDEO.</li> <li>INFORMATION: Displays the INPUT_INFORMATION (□46) or the SYSTEM_INFORMATION or nothing.</li> <li>MY MEMORY: Loads one of adjustment data stored (□28). When more than one data are saved, the adjustment changes every time the MY BUTTON is pressed.</li> <li>When no data is saved in memory, the dialog "No saved data" appears. When the current adjustment is not saved to memory, the dialog as shown in the right appears. If you want to keep the current adjustment, please press the ▶ button to exit. Otherwise loading a data will overwrite the current adjusted condition.</li> <li>PICTURE MODE: Changes the PICTURE MODE (□24).</li> <li>FILTER RESET: Displays the filter time reset confirmation dialogue (□43).</li> <li>TEMPLATE: Makes the template pattern selected to the TEMPLATE item (□40) appear or disappear.</li> <li>AV MUTE: Turns the picture and audio on/off.</li> </ul> |
| MY SOURCE | Using ▲/▼ buttons selects the picture input port to be selected with pressing the <b>MY SOURCE/DOC.CAMERA</b> button on the remote control.<br>Select the picture input that is connected with a document camera.<br>COMPUTER IN ⇔ S-VIDEO ⇔ VIDEO                                                                                                    |

FixYourDLP.com

Discount-Merchant.com (800) 281-8860 THE TRUSTED SOURCE FOR PROJECTOR LAMPS AND ACCESSORIES

| Item            | Description                                                                                                    |
|-----------------|----------------------------------------------------------------------------------------------------|
|                 | Selecting this item displays the SERVICE<br>menu.<br>Select an item using the ▲/▼ buttons,<br>and press the ► button or the ENTER<br>button on the remote control to execute<br>the item.                                                                                                    |
|                 | FAN SPEED                                                                                                    |
|                 | Using the $\blacktriangle/\nabla$ buttons switches the rotation speed of the cooling fans. The HIGH is the mode for use at highlands etc. Note that the projector is noisier when the HIGH is selected.                                                                                      |
|                 | HIGH ⇔ NORMAL                                                                                                    |
|                 | AUTO ADJUST                                                                                                    |
|                 | Using the ▲/▼ buttons to select one of the mode. When the<br>DISABLE is selected, the automatic adjustment feature is disabled.<br>FINE ⇔ FAST ⇔ DISABLE                                                                                                    |
|                 | <u>FINE</u> : Finer tuning including H.SIZE adjustment.<br><u>FAST</u> : Faster tuning, setting H.SIZE to prearranged data for the<br>input signal.                                                                                                    |
| SERVICE         | • Depending on conditions, such as input image, signal cable to<br>the projector, environment around the projector, etc., the automatic<br>adjustment may not work correctly. In such a case, please<br>choose DISABLE to disable the automatic adjustment, and make<br>adjustment manually. |
|                 | <ul> <li>GHOST</li> <li>1. Select a color element of ghost using the </li> <li>the </li> <li>→ buttons.</li> <li>2. Adjust the selected element using the </li> <li>▲ /▼ buttons to disappear ghost.</li> </ul>                                                                              |
|                 | FILTER MESSAGE                                                                                                    |
|                 | Use the $\blacktriangle/\nabla$ button to set the timer for notifying by the message when to replace the filter unit<br>100h $\Leftrightarrow$ 200h $\Leftrightarrow$ 500h $\Leftrightarrow$ 1000h $\Leftrightarrow$ 2000h $\Leftrightarrow$ 5000h $\Leftrightarrow$ OFF                     |
| FixYourDLP.com  | After choosing an item except OFF, the message "REMINDER ***<br>HRS PASSED AFTER THE LAST FILTER CHANGE" will appear<br>after the timer reaches the interval time set by this feature ( <b>157</b> ).                                                                                        |
| Sponsored by CM | When the OFF is chosen, the message will not appear. Utilize this feature to keep the air filter clean, setting the suitable time of a                                                                                                    |
| THE TRUSTED     | according to your environment of this projector.<br>Please take care of the filter unit periodically, even if there is its<br>no message. If the air filter becomes to be blocked by dust or<br>other matter, the internal temperature will rise, which could cause                          |
|                 | <ul> <li>malfunction, or reduce the lifetime of the projector.</li> <li>Please be careful with the operating environment of the projector and the condition of the filter unit.</li> </ul>                                                                                                   |

| Item                   | Description                                                                                                    |
|------------------------|----------------------------------------------------------------------------------------------------|
|                        | KEY LOCK<br>Using the ▲/▼ buttons turns on/off the key lock feature. When ON<br>is selected, the buttons on the projector except the STANDBY/ON<br>button are locked.<br>ON ⇔ OFF                                                                                                    |
|                        | • Please use this function to prevent tampering or accidental operation. This function does not have any effect on the remote control.                                                                                                    |
|                        | <ul> <li>REMOTE FREQ.</li> <li>(1) Use the ▲/▼ button to change the projector's remote sensor frequency setting (□4).</li> <li>1:NORMAL ⇔ 2:HIGH</li> <li>(2) Use the ◄/► button to change the projector's remote sensor on or off. ON ⇔ OFF</li> </ul>                                                                                                    |
| SERVICE<br>(continued) | The factory default setting is for both 1:NORMAL and 2:HIGH to be on. If the remote control does not function correctly, set the this to either only 1 or only 2 as described in Remote Control Settings ( <b>11</b> 3). Neither can be turned off at the same time.                                                                                                    |
| (                      | INFORMATION         Selecting this item displays a dialog titled "INPUT_INFORMATION".         It shows the information about the current input.         Implemention about the current input.         Implemention about the current input.         Implemention about the current input.         Implemention about the current input.         Implemention about the current input.         Implemention about the current input.         Implemention about the current input. |
|                        | <ul> <li>The "FRAME LOCK" message on the dialog means the frame lock function is working.</li> <li>This item can't be selected for no signal and sync out.</li> <li>When the MY TEXT DISPLAY is set to ON, the MY TEXT is displayed together with the input information in the INPUT_INFORMATION box (151).</li> </ul>                                                                                                    |
| FixYourDLP.com         | FACTORY RESET<br>Selecting OK using the ► button performs this function. By this<br>function, all the items in all of menus will collectively return to the<br>initial setting. Note that the items LAMP TIME, FILTER TIME,<br>LANGUAGE, FILTER MESSAGE and SECURITY settings are not<br>reset.                                                                                                    |

## SECURITY menu

This projector is equipped with security functions. From the SECURITY menu, items shown in the table below can be performed.

To use SECURITY menu: User registration is required before using the security functions.

## Enter the SECURITY menu

- 1. Use the ▲/▼ buttons on the SECURITY menu to select ENTER PASSWORD and press the ► button. The ENTER PASSWORD box will be displayed.
- 2. Use the ▲/▼/◀/► buttons to enter the registered password. The factory default password is **9776**. This password can be changed (III SECURITY PASSWORD CHANGE). Move the cursor to the right side of the ENTER PASSWORD box and press the ► button to display the SECURITY menu.

• It is strongly recommended the factory default password to be changed as soon as possible.

• If an incorrect password is input, the ENTER PASSWORD box will be displayed again. If incorrect password is input 3 times, the projector will turn off. Afterwards the projector will turn off every time an incorrect password is input.

3. Items shown in the table below can be performed.

#### If you have forgotten your password

(continued on next page)

- While the ENTER PASSWORD box is displayed, press and hold the **RESET** button on the remote control for about 3 seconds or press and hold the **INPUT** button for 3 seconds while pressing the ▶ button on the projector.
- (2). The 10 digit Inquiring Code will be displayed. Contact your dealer with the 10 digit Inquiring Code. Your password will be sent after your user registration information is confirmed.

• If there is no key input for about 55 seconds while the Inquiring Code is displayed, the menu will close. If necessary, repeat the process from (1).

| Item               | Description                                                                                                    |  |
|--------------------|----------------------------------------------------------------------------------------------------|--|
|                    | <ul> <li>(1) Use the ▲/▼ buttons on the SECURITY menu to select SECURITY PASSWORD CHANGE and press the ► button to display the ENTER NEW PASSWORD box.</li> <li>(2) Use the ▲/▼/◄/► buttons to enter the new password.</li> <li>(3) Move the cursor to the right side of the ENTER NEW PASSWORD Dox and press the ENTER NEW PASSWORD The interview of the security PASSWORD.</li> </ul> |  |
| PASSWORD<br>CHANGE | ► button to display the NEW PASSWORD<br>AGAIN box, enter the same password again.<br>(4) Move the cursor to the right side of the NEW                                                                                                    |  |
| THE TRUSTED        | PASSWORD AGAIN box and press the ►<br>Solution and the NOTE NEW PASSWORD box.<br>will be displayed for about 20 seconds, please<br>make note of the password during this time.<br>Pressing the ENTER button on the remote control or ► button on the<br>projector will close the NOTE NEW PASSWORD box.                                                                                 |  |
|                    | Please do not forget your password.                                                                                                    |  |

| ADVANCED MENU                                                                                    |                   | C: SELECT        |
|--------------------------------------------------------------------------------------------------|-------------------|------------------|
| PICTURE<br>IMAGE<br>INPUT<br>SETUP<br>AUDIO<br>SCREEN<br>OPTION<br>SECURITY<br>EASY MENU<br>EXIT | B. ENTER PASS#ORD |                  |
|                                                                                                  | COMPUTER IN       | 1024 × 768 @60Hz |

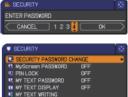

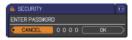

| SECURITY       |    | ۱ |
|----------------|----|---|
| Inquiring Code |    |   |
| 01 2345 6789   | OK |   |

|                      | <ul> <li>The MyScreen PASSWORD function can be used MyScreen function and prevent the currently regist from being overwritten.</li> <li><b>1 Turning on the MyScreen PASSWORD</b></li> <li>1-1 Use the ▲/▼ buttons on the SECURITY menu select MyScreen PASSWORD and press the ▶ button to display the MyScreen PASSWORD or off menu.</li> <li>1-2 Use the ▲/▼ buttons on the MyScreen PASSWORD on/off menu to select ON. The ENTER NEW PASSWORD box (small) will be displayed.</li> <li>1-3 Use the ▲/▼/</li> <li>1-3 Use the ▲/▼/</li> <li>1-4 Use the ▲/▼/</li> <li>1-5 Use the ▲/▼/</li> <li>1-5 Use the ▲/▼/</li> <li>1-6 Use the ▲/▼/</li> <li>1-7 Use the ▲/▼/</li> <li>1-8 Use the ▲/▼/</li> <li>1-9 buttons to enter the password. Move the cursor to the right side of the ENTER NEW PASSWORD box (small) and press the ▶ button to display the NEW PASSWORD AGAIN box, enter the same PASSWORD again.</li> <li>1-4 Move the cursor to the right side of the NEW PASSWORD AGAIN box and press the ▶ button to display the NOTE NEW PASSWORD box for about 20 seconds, please make note of the password during</li> </ul> | tered MyScreen image                                                                                                    |
|----------------------|----------------------------------------------------------------------------------------------------|----------------------------------------------------------------------------------------------------|
|                      | <ul> <li>1-1 Use the ▲/▼ buttons on the SECURITY menuselect MyScreen PASSWORD and press the ▶ button to display the MyScreen PASSWORD of off menu.</li> <li>1-2 Use the ▲/▼ buttons on the MyScreen PASSWORD on/off menu to select ON. The ENTER NEW PASSWORD box (small) will be displayed.</li> <li>1-3 Use the ▲/▼/◄/► buttons to enter the password. Move the cursor to the right side of the ENTER NEW PASSWORD box (small) and press the ► button to display the NEW PASSWORD AGAIN box, enter the same PASSWORD AGAIN box, enter the same PASSWORD AGAIN box and press the ► button to display the NOTE NEW PASSWORD box for about 20 seconds,</li> </ul>                                                                                                    | NI<br>CRETURN (0:EXIT<br>CRETURN (0:EXIT<br>MyScreen PASSWORD<br>CANSEL 0 0 0 0 0 K<br>ENTER NEW PASSWORD<br>box (small)<br>MyScreen PASSWORD<br>CANSEL 0 0 0 0 K<br>MyScreen PASSWORD<br>MY PASSWORD<br>MY MyScreen PASSWORD<br>MY MyScreen PASSWORD<br>MY MyScreen PASSWORD<br>MY MYSCREEN PASSWORD<br>MY MYSCREEN PASSWORD<br>MY MYSCREEN PASSWORD<br>MY MYSCREEN PASSWORD<br>MY MYSCREEN PASSWORD |
|                      | <ul> <li>1-2 Use the ▲/▼ buttons on the MyScreen<br/>PASSWORD on/off menu to select ON.<br/>The ENTER NEW PASSWORD box (small)<br/>will be displayed.</li> <li>1-3 Use the ▲/▼/◀/► buttons to enter the<br/>password. Move the cursor to the right side<br/>of the ENTER NEW PASSWORD box (small)<br/>and press the ► button to display the NEW<br/>PASSWORD AGAIN box, enter the same<br/>PASSWORD again.</li> <li>1-4 Move the cursor to the right side of the<br/>NEW PASSWORD AGAIN box and press<br/>the ► button to display the NOTE NEW<br/>PASSWORD box for about 20 seconds,</li> </ul>                                                                                                    | ENTER NEV PASSVORD<br>CANCEL 0 0 0 0 0 0K<br>ENTER NEW PASSWORD<br>box (small)<br>MyScreen PASSVORD<br>NEV PASSVORD AGAIN<br>CANCEL 0 0 0 0 0 0K<br>MyScreen PASSVORD<br>NOTE NEV PASSVORD                                                                                                    |
|                      | <ul> <li>password. Move the cursor to the right side of the ENTER NEW PASSWORD box (small) and press the ▶ button to display the NEW PASSWORD AGAIN box, enter the same PASSWORD again.</li> <li>1-4 Move the cursor to the right side of the NEW PASSWORD AGAIN box and press the ▶ button to display the NOTE NEW PASSWORD box for about 20 seconds,</li> </ul>                                                                                                    | HyScreen PASSWORD     Work Addition     Action     Ancel     0 0 0 0     OK     MyScreen PASSWORD     NOTE NEW PASSWORD                                                                                                    |
|                      | <ul> <li>1-4 Move the cursor to the right side of the<br/>NEW PASSWORD AGAIN box and press<br/>the ► button to display the NOTE NEW<br/>PASSWORD box for about 20 seconds,</li> </ul>                                                                                                    | NOTE NEW PASSNORD                                                                                                    |
| MuSaraan             |                                                                                                    |                                                                                                    |
| MyScreen<br>PASSWORD | this time.<br>Pressing the <b>ENTER</b> button on the remote con<br>projector will return to MyScreen PASSWORD<br>When a password is set for MyScreen:                                                                                                    |                                                                                                    |
| I ACOMORD            | <ul> <li>The MyScreen registration function (and menu) v</li> <li>The MyScreen Lock menu will be unavailable.</li> <li>The START UP setting will be locked on MyScreet unavailable).</li> </ul>                                                                                                    |                                                                                                    |
|                      | Turning the MyScreen PASSWORD off will allow n functions.                                                                                                    | ormal operation of these                                                                                                    |
|                      | Please do not forget your MyScreen PASSWORI                                                                                                    | D.                                                                                                    |
|                      | <ol> <li>Turning off the MyScreen PASSWORD</li> <li>Follow the procedure in 1-1 to display the MyS menu.</li> </ol>                                                                                                    |                                                                                                    |
|                      | 2-2 Select OFF to display the ENTER<br>PASSWORD box (large). Enter the registered<br>password and the screen will return to the<br>MyScreen PASSWORD on/off menu.                                                                                                    | P. MyGtreen PASSWORD<br>ENTER PASSWORD<br>Inquiring Code 01 2345 6789<br>← CANCEL 0 0 0 0 0 0K<br>ENTER PASSWORD box                                                                                                    |
| iscount-             | If an incorrect PASSWORD is input, the menu will close. If necessary, repeat the process from 2-1. <b>3 If you have forgotten your password</b>                                                                                                    | (large) 0) 281-886                                                                                                    |
| THE TRUSTED \$       | <ol> <li>Follow the procedure in 1–1 to display the MyS<br/>menu.</li> </ol>                                                                                                    | creen PASSWUKD on/off                                                                                                    |
|                      | <ul> <li>3-2 Select OFF to display the ENTER PASSWORI<br/>Inquiring Code will be displayed inside the box</li> <li>3-3 Contact your dealer with the 10 digit Inquiring<br/>be sent after your user registration information</li> </ul>                                                                                                    | Code. Your password will                                                                                                    |

(continued on next page)

| ltem            | Description                                                                                                    |
|-----------------|----------------------------------------------------------------------------------------------------|
|                 | PIN LOCK is a function which prevents the projector from being used unless a registered Code is input.                                                                                                    |
| PIN LOCK        | <ul> <li>1 Turning on the PIN LOCK</li> <li>1-1 Use the ▲/▼ buttons on the SECURITY menu<br/>to select PIN LOCK and press the ▶ button or<br/>the ENTER button to display the PIN LOCK on/<br/>off menu.</li> <li>1-2 Use the ▲/▼ buttons on the PIN LOCK on/<br/>off menu to select ON and the Enter PIN<br/>Code box will be displayed.</li> <li>1-3 Input a 4 part PIN code using the ▲/▼/</li> <li>1-3 Input a 4 part PIN code using the ▲/▼/</li> <li>COMPUTER or INPUT button.</li> <li>The PIN Code again box will appear. Reenter<br/>the same PIN code. This will complete the PIN<br/>code registration.</li> <li>If there is no key input for about 55 seconds<br/>while the Enter PIN Code box or the PIN Code again box is displayed,<br/>the menu will close. If necessary, repeat the process from 1-1.</li> <li>Afterwards, anytime the projector is restarted after AC power is turned off<br/>the Enter PIN Code box will be displayed. Enter the registered PIN code.<br/>The projector can be used after entering the registered PIN code. If an<br/>incorrect PIN Code is input 3 times, the projector will turn off.<br/>Afterwards the projector will turn off every time an incorrect PIN code is</li> </ul> |
|                 | Anterwards the projector will turn of every time an incorrect PIN code is<br>input. The projector will also turn off if there is no key input for about 5<br>minutes while the Enter PIN code box is displayed.<br>This function will activate only when the projector is started after AC power<br>is turned off.                                                                                                    |
|                 | Please do not forget your PIN code.                                                                                                    |
|                 | <ul> <li>2 Turning off the PIN LOCK</li> <li>2-1 Follow the procedure in 1-1 to display the PIN LOCK on/off menu.</li> <li>2-2 Use the ▲/▼ buttons to select OFF and the Enter PIN Code box will be displayed.<br/>Enter the registered PIN code to turn the PIN LOCK function off.</li> <li>If an incorrect PIN Code is input 3 times, the menu will close.</li> </ul>                                                                                                    |
|                 | <ul> <li>3 If you have forgotten your PIN Code</li> <li>3-1 While the Enter PIN Code box is displayed, press and hold the RESET button for three seconds or press and hold the INPUT button for 3 seconds while pressing the ▶ button on the projector. The 10 digit Inquiring Code will be displayed.</li> </ul>                                                                                                    |
| FixYourDLP.com  | If there is no key input for about 5 minutes<br>while the Inquiring Code is displayed, the                                                                                                    |
| Sponsored by QM | projector will turn off.<br>3-2 Contact your dealer with the 10 digit Inquiring Code. Your PIN Code will                                                                                                    |

| ltem                | Description                                                                                                    |
|---------------------|----------------------------------------------------------------------------------------------------|
|                     | The MY TEXT PASSWORD function can prevent the MY TEXT from being overwritten. When the password is set for the MY TEXT;<br>• The MY TEXT DISPLAY menu will be unavailable, which can prohibit changing the DISPLAY setting.<br>• The MY TEXT WRITING menu will be unavailable, which can prevent the MY TEXT from being overwritten. |
|                     | 1 Turning on the MY TEXT PASSWORD<br>1-1 Use the ▲/▼ buttons on the SECURITY menu to<br>select the MY TEXT PASSWORD and press the<br>button to display the MY TEXT PASSWORD<br>on/off menu.                                                                                                    |
|                     | 1-2 Use the ▲/▼ buttons on the MY TEXT<br>PASSWORD on/off menu to select ON. The<br>ENTER NEW PASSWORD box (small) will<br>be displayed.<br>1-3 Use the ▲/▼/◀/► buttons to enter the<br>ENTER NEW PASSWORD                                                                                                    |
|                     | password. Move the cursor to the right side<br>of the ENTER NEW PASSWORD box (small)<br>and press the ► button to display the NEW<br>PASSWORD AGAIN box, and then enter the<br>same password again.                                                                                                    |
| MY TEXT<br>PASSWORD | 1-4 Move the cursor to the right side of the NEW PASSWORD AGAIN box and press<br>► button to display the NOTE NEW PASSWORD box for about 20 seconds, then please make note of the password during this time.                                                                                                    |
|                     | Pressing the <b>ENTER</b> button on the remote control or ► button on the projector will return to the MY TEXT PASSWORD on/off menu.                                                                                                    |
|                     | 2 Turning off the MY TEXT PASSWORD<br>2-1 Follow the procedure in 1-1 to display the MY TEXT PASSWORD on/off<br>menu.                                                                                                    |
|                     | 2-2 Select OFF to display the ENTER<br>PASSWORD box (large). Enter the<br>registered password and the screen will<br>return to the MY TEXT PASSWORD on/off<br>menu.                                                                                                    |
|                     | If an incorrect password is input, the menu will (large)<br>close. If necessary, repeat the process from 2-1                                                                                                    |
|                     | <ul> <li>3 If you have forgotten your password</li> <li>3-1 Follow the procedure in 1-1 to display the MY TEXT PASSWORD on/off menu.</li> </ul>                                                                                                    |
| iscount-            | <ul> <li>3-2 Select OFF to display the ENTER PASSWORD box (large). The 10 digit inquiring code will be displayed inside the box.</li> <li>3-3 Contact your dealer with the 10 digit inquiring code. Your password will be sent after your user registration information is confirmed.</li> </ul>                                     |

Ì

| Item               | Description                                                                                                    |
|--------------------|----------------------------------------------------------------------------------------------------|
| MY TEXT<br>DISPLAY | <ul> <li>(1) Use the ▲/▼ buttons on the SECURITY menu to select the MY TEXT DISPLAY and press the ▶ button to display the MY TEXT DISPLAY on/off menu.</li> <li>(2) Use the ▲/▼ buttons on the MY TEXT DISPLAY on/off menu to select on or off.<br/>ON ⇔ OFF</li> <li>When it is set ON, the MY TEXT will be displayed on the START UP screen and the INPUT_INFORMATION when the INFORMATION on the SERVICE menu is chosen.</li> <li>This function is available only when the MY TEXT PASSWORD function is set to the OFF.</li> </ul>                                                                                                    |
| MY TEXT<br>WRITING | <ul> <li>(1) Use the ▲/▼ buttons on the SECURITY menu to select the MY TEXT WRITING and press the &gt; button. The MY TEXT WRITING dialog will be displayed.</li> <li>(2) The current MY TEXT will be displayed on the first 3 lines. If not yet written, the lines will be blank. Use the ▲/▼/◄/&gt; buttons and the ENTER or INPUT button to select and enter characters. The RESET button can be used to erase 1 character at a time. Also if you move the cursor to DELETE or ALL CLEAR on screen and press the ENTER or INPUT button, 1 character or all characters will be erased. The MY TEXT can be input up to 24 characters on each line.</li> <li>(3) To change an already inserted character, press the ▲/▼ button to move the cursor to one of the first 3 lines, and use the ◄/▶ buttons to move the cursor on the character to be changed.</li> <li>After pressing the ENTER or INPUT button, the character is selected. Then, follow the same procedure as described at the item (2) above.</li> <li>(4) To finish entering text, move the cursor to the OK on screen and press the ENTER or INPUT button. To revert to the previous MY TEXT without</li> </ul> |
|                    | <ul> <li>saving changes, move the cursor to the CANCEL on screen and press<br/>the ENTER or INPUT button.</li> <li>The MY TEXT WRITING function is available only when the MY TEXT<br/>PASSWORD function is set to OFF. LAMPS AND ACCESSORIES</li> </ul>                                                                                                    |

#### Maintenance

## **Replacing the lamp**

A lamp has finite product life. Using the lamp for long periods of time could cause the pictures darker or the color tone poor. Note that each lamp has a different lifetime, and some may burst or burn out soon after you start using them. Preparation of a new lamp and early replacement are recommended. To prepare a new lamp, make contact with your dealer and tell the lamp type number.

#### Type number : DT01022

#### **Replacing the lamp**

- Turn the projector off, and unplug the power cord.
- Allow the projector to cool for at least 45 minutes.
- Prepare a new lamp. If the projector is mounted on
- 2. Prepare a new ramp. It she page a new ramp. It she page a new ramp. It she dealer to replace the lamp.

#### In case of replacement by yourself, follow the following procedure.

- 3. Loosen the screw (marked by arrow) of the lamp cover and then slide and lift the lamp cover to the side to remove it.
- Loosen the 3 screws (marked by arrow) of the lamp, 4. Loosen the 3 solews (marked 2, and slowly pick up the lamp by the handles. <u>Never</u> loosen any other screws.
- Insert the new lamp, and retighten firmly the 3 5. screws of the lamp that are loosened in the previous process to lock it in place.
- While putting the interlocking parts of the lamp cover 6. While putting the interior together, slide the lamp cover back in place. Then firmly fasten the screw of the lamp cover.
- 7. Turn the projector on and reset the lamp time using the LAMP TIME item in the OPTION menu.
  - (1) Press the **MENU** button to display a menu.
  - (2) Point at the ADVANCED MENU in the menu using (3) Point at the OPTION in the left column of the menu
  - using the  $\mathbf{V}/\mathbf{A}$  button, then press the  $\mathbf{P}$  button.
  - (4) Point at the LAMP TIME using the V/▲ button, then press the ► button. A dialog will appear. (5) Press the button to select "OK" on the dialog. It performs resetting the lamp time.

▲ CAUTION ► Do not touch any inner space of the projector, while the lamp is taken out.

**NOTE** • Please reset the lamp time only when you have replaced the lamp, for a suitable indication about the lamp.

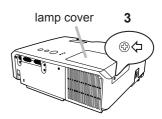

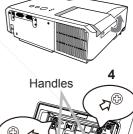

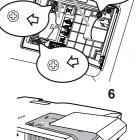

#### Replacing the lamp (continued)

## Lamp warning A HIGH VOLTAGE

A HIGH TEMPERATURE A HIGH PRESSURE

▲ **WARNING** ► The projector uses a high-pressure mercury glass lamp. The lamp can break with a loud bang, or burn out, if jolted or scratched, handled while hot, or worn over time. Note that each lamp has a different lifetime, and some may burst or burn out soon after you start using them. In addition, when the bulb bursts, it is possible for shards of glass to fly into the lamp housing, and for gas containing mercury to escape from the projector's vent holes.

► About disposal of a lamp: This product contains a mercury lamp; do not put it in a trash. Dispose of it in accordance with environmental laws.

• For lamp recycling, go to www.lamprecycle.org (in the US).

For product disposal, consult your local government agency

or www.ejae.org (in the US) or www.epsc.ca (in Canada).

For more information, call your dealer.

|   | Disconnect<br>the plug<br>from the<br>power<br>outlet | <ul> <li>If the lamp should break (it will make a loud bang when it does), unplug the power cord from the outlet, and make sure to request a replacement lamp from your local dealer. Note that shards of glass could damage the projector's internals, or cause injury during handling, so please do not try to clean the projector or replace the lamp yourself.</li> <li>If the lamp should break (it will make a loud bang when it does), ventilate the room well, and make sure not to breathe the gas that comes out of the projector vents, or get it in your eyes or mouth.</li> <li>Before replacing the lamp, turn the projector off and unplug the power cord, then wait at least 45 minutes for the lamp to cool sufficiently. Handling the lamp while hot can cause burns, as well as damaging the lamp.</li> </ul> |  |
|---|-------------------------------------------------------|----------------------------------------------------------------------------------------------------|--|
|   | FixYour                                               | <ul> <li>Never unscrew except the appointed (marked by an arrow) screws.</li> <li>Do not open the lamp cover while the projector is suspended from<br/>a ceiling. This is dangerous, since if the lamp's bulb has broken, the<br/>shards will fall out when the cover is opened. In addition, working in<br/>high places is dangerous, so ask your local dealer to have the lamp<br/>replaced even if the bulb is not broken.</li> <li>Do not use the projector with the lamp cover removed. At the lamp<br/>replacing, make sure that the screws are screwed in firmly. Loose<br/>recrews could result in damage or injury.</li> </ul>                                                                                                    |  |
| D |                                                       | <ul> <li>Use only the lamp of the specified type.</li> <li>If the lamp breaks soon after the first time it is used, it is possible that there are electrical problems elsewhere besides the lamp. If this nappens, consult your local dealer or a service representative.</li> <li>Handle with care: jolting or scratching could cause the lamp bulb to burst during use.</li> <li>Using the lamp for long periods of time, could cause it dark, not to light up or to burst. When the pictures appear dark, or when the color tone is poor, please replace the lamp as soon as possible. Do not use old (used) lamps; this is a cause of breakage.</li> </ul>                                                                                                    |  |

## **Cleaning and replacing the air filter**

Please check and clean the air filter periodically. When the indicators or a message prompts you to clean the air filter, comply with it as soon as possible. Replace the air filter when it is damaged or heavily soiled. To prepare a new air filter, make contact with your dealer and tell the air filter type number.

### Type number : NJ26302

When you replace the lamp, please replace the air filter. An air filter of specified type will come together with a replacement lamp for this projector.

- 1. Turn the projector off, and unplug the power cord. Allow the projector to sufficiently cool down.
- 2. Use a vacuum cleaner on and around the filter cover.
- **3.** While supporting the projector with one hand, use your other hand to pull the filter cover forward in the direction of the arrow.
- 4. Use a vacuum cleaner for the filter vent of the projector and the outer side of the filter unit.
- 5. Take the filter out pulling the filter's knob up while holding the filter cover.
- 6. Use a vacuum cleaner on both sides of the filter. If the filter is damaged or heavily soiled, replace it with the new one.
- 7 Put the filter back into the filter cover.
- 8 Put the filter unit back into the projector.
- 9 Turn the projector on and reset the filter time using
  - the FILTER TIME item in the EASY MENU.
    - (1) Press the **MENU** button to display a menu.
    - (2) Point at the FILTER TIME using the V/▲ button, then press the ► button. A dialog will appear.
    - (3) Press the ► button to select "OK" on the dialog. It performs resetting the filter time.

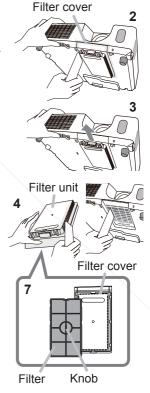

## Discount-Merchant.com (800) 281-8860 THE TRUSTED SOURCE FOR PROJECTOR LAMPS AND ACCESSORIES

#### Cleaning and replacing the air filter (continued)

▲ WARNING ► Before taking care of the air filter, make sure the power cable is not plugged in, then allow the projector to cool sufficiently. Taking care of the air filter in a high temperature state of the projector could cause an electric shock, a burn or malfunction to the projector.

Use only the air filter of the specified type. Do not use the projector without the air filter or the filter cover. It could result in a fire or malfunction to the projector.
 Clean the air filter periodically. If the air filter becomes clogged by dust or the like, internal temperatures rise and could cause a fire, a burn or malfunction to the projector.

NOTE • Please replace the air filter when it is damaged or too soiled.
When you replace the projection lamp, please replace the air filter. An air filter

of specified type will come together with a replacement lamp for this projector. • Please reset the filter time only when you have cleaned or replaced the air filter, for a suitable indication about the air filter.

• The projector may display the message such as "CHECK THE AIR FLOW" or turn off the projector, to prevent the internal heat level rising.

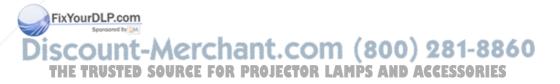

## Other care

#### Inside of the projector

In order to ensure the safe use of your projector, please have it cleaned and inspected by your dealer about once every year.

#### Caring for the lens

If the lens is flawed, soiled or fogged, it could cause deterioration of display quality. Please take care of the lens, being cautious of handling.

- Turn the projector off, and unplug the power cord. Allow the projector to cool sufficiently.
- After making sure that the projector is cool adequately, lightly wipe the lens
- 2. After making sure that the projector to core and a with a commercially available lens-cleaning wipe. Do not touch the lens directly with your hand.

#### Caring for the cabinet and remote control

Incorrect care could have adverse influence such as discoloration, peeling paint, etc.

- Turn the projector off, and unplug the power cord. Allow the projector to cool 1 sufficiently.
- After making sure that the projector is cool adequately, lightly wipe with gauze 2. And men

If the projector is extremely dirty, dip soft cloth in water or a neutral cleaner diluted in water, and wipe lightly after wringing well. Then, wipe lightly with a soft, dry cloth.

**AWARNING** > Before caring, make sure the power cord is not plugged in. and then allow the projector to cool sufficiently. The care in a high temperature state of the projector could cause a burn and/or malfunction to the projector. ► Never try to care for the inside of the projector personally. Doing is so dangerous.

Avoid wetting the projector or inserting liquids in the projector. It could result in a fire, an electric shock, and/or malfunction to the projector.

• Do not put anything containing water, cleaners or chemicals near the projector. Do not use aerosols or sprays.

CAUTION >> Please take right care of the projector according to the following. Incorrect care could cause not only an injury but adverse influence such as discoloration, peeling paint, etc.

Do not use cleaners or chemicals other than those specified in this manual.

Do not polish or wipe with hard objects.

### Troubleshooting

If an abnormal operation should occur, stop using the projector immediately.

▲ **WARNING** ► Never use the projector if abnormal operations such as smoke, strange odor, excessive sound, damaged casing or elements or cables, penetration of liquids or foreign matter, etc. should occur. In such cases, immediately disconnect the power plug from the power outlet. After making sure that the smoke or odor has stopped, contact to your dealer or service company.

Otherwise if a problem occurs with the projector, the following checks and measures are recommended before requesting repair.

If this does not resolve the problem, please contact your dealer or service company. They will tell you what warranty condition is applied.

## **Related messages**

When some message appears, check and cope with it according to the following table. Although these messages will be automatically disappeared around several minutes, it will be reappeared every time the power is turned on.

| Message                                                                                                    | Description                                                                                                    |
|----------------------------------------------------------------------------------------------------|----------------------------------------------------------------------------------------------------|
| COMPUTER IN<br>NO INPUT IS DETECTED                                                                                                    | There is no input signal.<br>Please confirm the signal input connection, and the status of the signal source.                                                                                                    |
| COMPUTER IN<br>SYNC IS OUT OF RANGE<br>I 123KHz I 23Hz                                                                                                    | The horizontal or vertical frequency of the input signal is not within the specified range.<br>Please confirm the specs for your projector or the signal source specs.                                                                                                    |
| COMPUTER IN<br>INVALID SCAN FREQ.                                                                                                    | An improper signal is input.<br>Please confirm the specs for your projector or the signal source specs.                                                                                                    |
| CHECK THE AIR FLOW                                                                                                    | <ul> <li>The internal temperature is rising.</li> <li>Please turn the power off, and allow the projector to cool down at least 20 minutes. After having confirmed the following items, please turn the power ON again.</li> <li>Is there blockage of the air passage aperture?</li> <li>Is the air filter dirty?</li> <li>Does the peripheral temperature exceed 35°C?</li> <li>If the same indication is displayed after the remedy, please set FAN SPEED of the SERVICE item in the OPTION menu to HIGH.</li> </ul> |
| REMINDER<br>FIX YOUT DE PSCONTER THE<br>LAST FULTER CHARK.<br>FULTER MAINTENANCE IN ESSENTIAL<br>TO REMOVE VARNING MESSAGE<br>RESET FULTER THIER.<br>SEE MANUAL FURTHER INFO, | A note of precaution when cleaning the air filter.<br>Please immediately turn the power off, and clean or change<br>the air filter referring to the "Cleaning and replacing the<br>air filter" section of this manual. After you have cleaned or<br>changed the air filter, please be sure to reset the filter timer<br>(143).                                                                                                    |
| NOT AVALABLE                                                                                                    | The button operation is not available with following condition.<br>One of the invalid buttons on the remote control was pressed ((16).                                                                                                    |

## **Regarding the indicator lamps**

When operation of the **LAMP**, **TEMP** and **POWER** indicators differs from usual, check and cope with it according to the following table.

| POWER                                                       | LAMP                            | TEMP                                  | Description                                                                                                    |
|-------------------------------------------------------------|---------------------------------|---------------------------------------|----------------------------------------------------------------------------------------------------|
| indicator                                                   | indicator                       | indicator                             |                                                                                                    |
| Lighting                                                    | Turned                          | Turned                                | The projector is in a standby state.                                                                                                    |
| In Orange                                                   | off                             | off                                   | Please refer to the section "Power on/off".                                                                                                    |
| Blinking                                                    | Turned                          | Turned                                | The projector is warming up.                                                                                                    |
| In <mark>Green</mark>                                       | off                             | off                                   | Please wait.                                                                                                    |
| Lighting                                                    | Turned                          | Turned                                | The projector is in an on state.                                                                                                    |
| In Green                                                    | off                             | off                                   | Ordinary operations may be performed.                                                                                                    |
| Blinking                                                    | Turned                          | Turned                                | The projector is cooling down.                                                                                                    |
| In <mark>Orange</mark>                                      | off                             | off                                   | Please wait.                                                                                                    |
| Blinking<br>In <mark>Red</mark>                             | (discre-<br>tionary)            | (discre-<br>tionary)                  | The projector is cooling down. A certain error<br>has been detected.<br>Please wait until <b>POWER</b> indicator finishes blinking,<br>and then perform the proper measure using the item<br>descriptions below.                                                                                                    |
| Blinking<br>In Red<br>or<br>Lighting<br>In Red              | Lighting<br>In <mark>Red</mark> | Turned<br>off                         | The lamp does not light, and there is a possibility<br>that interior portion has become heated.<br>Please turn the power off, and allow the projector to<br>cool down at least 20 minutes. After the projector has<br>sufficiently cooled down, please make confirmation of<br>the following items, and then turn the power on again.<br>• Is there blockage of the air passage aperture?<br>• Is the air filter dirty?<br>• Does the peripheral temperature exceed 35°C?<br>If the same indication is displayed after the remedy,<br>please change the lamp referring to the section<br>"Replacing the lamp". |
| Blinking<br>In Red<br>or<br>Lighting<br>In Red<br>FixYourDL | Blinking<br>In Red<br>P.com     | Turned<br>off                         | The lamp cover has not been properly fixed.<br>Please turn the power off, and allow the projector to<br>cool down at least 45 minutes. After the projector has<br>sufficiently cooled down, please make confirmation of<br>the attachment state of the lamp cover. After performing<br>any needed maintenance, turn the power on again.<br>If the same indication is displayed after the remedy,<br>please contact your dealer or service company.                                                                                                    |
| Blinking<br>In Red<br>or<br>Lighting<br>In Red              | STED SC<br>Turned<br>off        | Aerc<br>URCE FO<br>Blinking<br>In Red | The cooling fan is not operating.<br>Please turn the power off, and allow the projector to<br>cool down at least 20 minutes. After the projector has<br>sufficiently cooled down, please make confirmation<br>that no foreign matter has become caught in the fan,<br>etc., and then turn the power on again.<br>If the same indication is displayed after the remedy,<br>please contact your dealer or service company.                                                                                                    |

(Continued on next page) 58

#### Regarding the indicator lamps (continued)

| POWER<br>indicator                             | LAMP<br>indicator                      | TEMP<br>indicator               | Description                                                                                                    |
|------------------------------------------------|----------------------------------------|---------------------------------|----------------------------------------------------------------------------------------------------|
| Blinking<br>In Red<br>or<br>Lighting<br>In Red | Turned<br>off                          | Lighting<br>In <mark>Red</mark> | <ul> <li>There is a possibility that the interior portion has become heated.</li> <li>Please turn the power off, and allow the projector to cool down at least 20 minutes. After the projector has sufficiently cooled down, please make confirmation of the following items, and then turn the power on again.</li> <li>Is there blockage of the air passage aperture?</li> <li>Is the air filter dirty?</li> <li>Does the peripheral temperature exceed 35°C?</li> <li>If the same indication is displayed after the remedy, please set FAN SPEED of SERVICE item in OPTION menu to HIGH (<b>145</b>).</li> </ul> |
| Lighting<br>In <mark>Green</mark>              | Simultaneous<br>blinking in <b>Red</b> |                                 | It is time to clean the air filter.<br>Please immediately turn the power off, and clean or<br>change the air filter referring to the section "Cleaning<br>and replacing the air filter". After cleaning or changing<br>the air filter, please be sure to reset the filter timer.<br>After the remedy, reset the power to ON.                                                                                                    |
| Lighting<br>In <mark>Green</mark>              | Alternative<br>blinking in <b>Red</b>  |                                 | <b>There is a possibility that the interior portion</b><br><b>has become overcooled.</b><br>Please use the unit within the usage temperature<br>parameters (5°C to 35°C).<br>After the treatment, reset the power to ON.                                                                                                    |

**NOTE** • When the interior portion has become overheated, for safety purposes, the projector is automatically shut down, and the indicator lamps may also be turned off. In such a case, disconnect the power cord, and wait at least 45 minutes. After the projector has sufficiently cooled down, please make confirmation of the attachment state of the lamp and lamp cover, and then turn the power on again.

## Shutting the projector down

Only when the projector can not be turned off by usual procedure (114), please push the shutdown switch using pin ousubling and disconnect the power plug from the power outlet. Before turning it on again, wait at least 10 minutes to make the projector cool down enough.

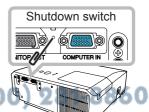

Resetting all settings

When it is hard to correct some wrong settings, the FACTORY RESET function of SERVICE item in OPTION menu (**46**) can reset all settings (except LANGUAGE, FILTER TIME, LAMP TIME, FILTER MESSAGE and SECURITY settings and etc.) to the factory default.

## Phenomena that may be easy to be mistaken for machine defects

About the phenomenon confused with a machine defect, check and cope with it according to the following table.

| Phenomenon                                       | Cases not involving a machine defect                                                                                                    | Reference<br>page |
|--------------------------------------------------|----------------------------------------------------------------------------------------------------|-------------------|
| Power does not come on.                          | The electrical power cord is not plugged in.<br>Correctly connect the power cord.                                                                                                    | 11                |
|                                                  | The main power source has been interrupted during operation such as by a power outage (blackout), etc. Please disconnect the power plug from the power outlet, and allow the projector to cool down at least 10 minutes, then turn the power on again.                                                                                                    | 11, 14            |
|                                                  | <b>Either there is no lamp and/or lamp cover, or either of these has not been properly fixed.</b><br>Please turn the power off and disconnect the power plug from the power outlet, and allow the projector to cool down at least 45 minutes. After the projector has sufficiently cooled down, please make confirmation of the attachment state of the lamp and lamp cover, and then turn the power on again. | 52, 53            |
| Neither sounds<br>nor pictures are<br>outputted. | The signal cables are not correctly connected.<br>Correctly connect the connection cables.                                                                                                    | 9                 |
|                                                  | Signal source does not correctly work.<br>Correctly set up the signal source device by referring to the<br>manual of the source device.                                                                                                    | -                 |
|                                                  | The input changeover settings are mismatched.<br>Select the input signal, and correct the settings.                                                                                                    | 15, 16            |
|                                                  | The BLANK function for pictures and the MUTE<br>function for sounds are working.<br>AV MUTE may be active.<br>Refer to the item "Sound does not come out" and "No<br>pictures are displayed" on the next page to turn off the<br>MUTE and BLANK functions.                                                                                                    | 15, 21,<br>44     |

FixYourDLP.com Sponsored by M Discount-Merchant.com (800) 281-8860 THE TRUSTED SOURCE FOR PROJECTOR LAMPS AND ACCESSORIES

#### Phenomena that may be easy to be mistaken for machine defects (continued)

| Phenomenon                                                                                | Cases not involving a machine defect                                                                                                    | Reference<br>page |
|-------------------------------------------------------------------------------------------|----------------------------------------------------------------------------------------------------|-------------------|
| Sound does not come out.                                                                  | The signal cables are not correctly connected.<br>Correctly connect the audio cables.                                                                                                 | 9                 |
|                                                                                           | The MUTE function is working.<br>Restore the sound pressing MUTE or VOLUME +/- button<br>on the remote control.                                                                       | 15                |
|                                                                                           | The volume is adjusted to an extremely low level.<br>Adjust the volume to a higher level using the menu function<br>or the remote control.                                            | 15                |
|                                                                                           | The AUDIO SOURCE/SPEAKER setting is not correct.<br>Correctly set the AUDIO SOURCE/SPEAKER in AUDIO<br>menu.                                                                          | 36                |
| No pictures are<br>displayed.                                                             | The signal cables are not correctly connected.<br>Correctly connect the connection cables.                                                                                            | 9                 |
|                                                                                           | The brightness is adjusted to an extremely low level.<br>Adjust BRIGHTNESS to a higher level using the menu<br>function.                                                              | 26                |
|                                                                                           | The computer cannot detect the projector as a plug<br>and play monitor.<br>Make sure that the computer can detect a plug and play<br>monitor using another plug and play monitor.     | 10                |
|                                                                                           | The BLANK screen is displayed.<br>Press BLANK button on the remote control.                                                                                                    | 21                |
| Video screen display freezes.                                                             | The FREEZE function is working.<br>Press FREEZE button to restore the screen to normal.                                                                                               | 21                |
| Colors have a<br>faded- out<br>appearance, or<br>Color tone is<br>poor.<br>FixYourDLP.cor | <b>Color settings are not correctly adjusted.</b><br>Perform picture adjustments by changing the COLOR<br>TEMP, COLOR, TINT and/or COLOR SPACE settings,<br>using the menu functions. | 27, 31            |
|                                                                                           | <b>COLOR SPACE setting is not suitable.</b><br>Change the COLOR SPACE setting to AUTO, RGB,<br>SMPTE240, REC709 or REC601.                                                            | 31                |

Discount-Merchant.com (800) 281-8860 THE TRUSTED SOURCE FOR PROJECTOR LAMPS AND ACCESSORIES

#### Phenomena that may be easy to be mistaken for machine defects (continued)

| Phenomenon                 | Cases not involving a machine defect                                                                                                    | Reference<br>page |
|----------------------------|----------------------------------------------------------------------------------------------------|-------------------|
| Pictures appear<br>dark.   | The brightness and/or contrast are adjusted to an extremely low level.<br>Adjust BRIGHTNESS and/or CONTRAST settings to a higher level using the menu function.      | 26                |
|                            | The ECO MODE function is working.<br>Select NORMAL for the ECO MODE item in the SETUP<br>menu.                                                                       | 34                |
|                            | The lamp is approaching the end of its product lifetime.<br>Replace the lamp.                                                                                        | 52, 53            |
| Pictures appear<br>blurry. | Either the focus and/or horizontal phase settings are<br>not properly adjusted.<br>Adjust the focus using the focus ring, and/or H PHASE<br>using the menu function. | 18, 30            |
|                            | The lens is dirty or misty.<br>Clean the lens referring to the section "Caring for the lens".                                                                        | 56                |

**NOTE** • Although bright spots or dark spots may appear on the screen, this is a unique characteristic of liquid crystal displays, and it does not constitute or imply a machine defect.

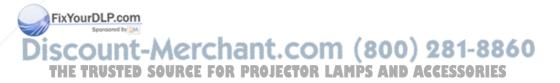

## Specifications

## **Specification**

| Item                 | Specification                                                                                                    |  |
|----------------------|----------------------------------------------------------------------------------------------------|--|
| Product name         | Liquid crystal projector                                                                                                    |  |
| Liquid Crystal Panel | 786,432 pixels (1024 horizontal x 768 vertical)                                                                                                    |  |
| Lens                 | Zoom lens, f = 19 ~ 23 mm (approximately)                                                                                                    |  |
| Lamp                 | 210W UHP                                                                                                    |  |
| Speaker              | 1W                                                                                                    |  |
| Power supply         | AC 100-120V/3.7A, AC220-240V/1.8A                                                                                                    |  |
| Power consumption    | 330 W                                                                                                    |  |
| Temperature range    | 5 ~ 35°C (Operating)                                                                                                    |  |
| Size                 | 317 (W) x 98 (H) x 288 (D) mm<br>* Not including protruding parts. Please refer to the following figure.                                                                                                    |  |
| Weight (mass)        | approx. 3.2kg                                                                                                    |  |
| Ports                | Computer input port         COMPUTER IN         Computer output port         MONITOR OUT         MONITOR OUT         S-VIDEO         S-VIDEO         RCA x1         Audio input/output port         AUDIO IN         Stereo mini x1                                       |  |
| Optional parts       | Lamp: DT01022<br>Air filter: NJ26302<br>Mounting accessary: HAS-3010 (Bracket for ceiling mount)<br>HAS-204L (Fixing adaptor for low ceilings)<br>HAS-304H (Fixing adaptor for high ceilings)<br>Soft case: CA3010<br>* For more information, please consult your dealer. |  |

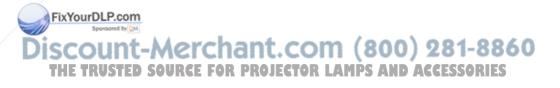

## Specifications (continued)

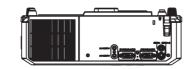

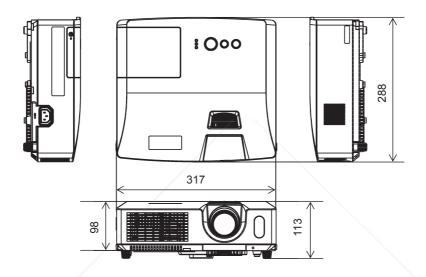

[unit: mm]

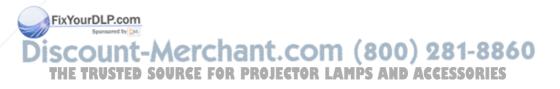

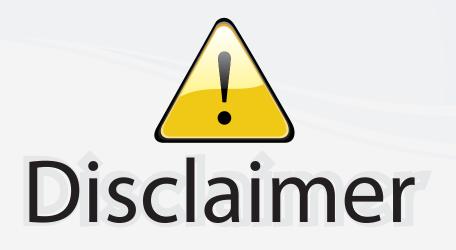

This user manual is provided as a free service by FixYourDLP.com. FixYourDLP is in no way responsible for the content of this manual, nor do we guarantee its accuracy. FixYourDLP does not make any claim of copyright and all copyrights remain the property of their respective owners.

About FixYourDLP.com

FixYourDLP.com (http://www.fixyourdlp.com) is the World's #1 resource for media product news, reviews, do-it-yourself guides, and manuals.

Informational Blog: http://www.fixyourdlp.com Video Guides: http://www.fixyourdlp.com/guides User Forums: http://www.fixyourdlp.com/forum

FixYourDLP's Fight Against Counterfeit Lamps: http://www.fixyourdlp.com/counterfeits

# Sponsors:

FixYourDLP.com

Sponsored by DM

RecycleYourLamp.org – Free lamp recycling services for used lamps: http://www.recycleyourlamp.org

Lamp Research - The trusted 3rd party lamp research company: http://www.lampresearch.com

Discount-Merchant.com – The worlds largest lamp distributor: http://www.discount-merchant.com